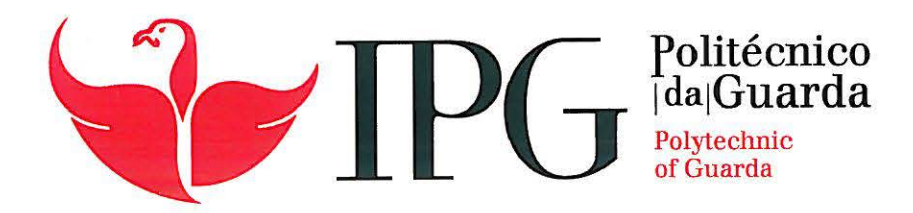

# RELATÓRIO DE PROJETO

Licenciatura em Engenharia Topográfica

Magda Sousa

março | 2013

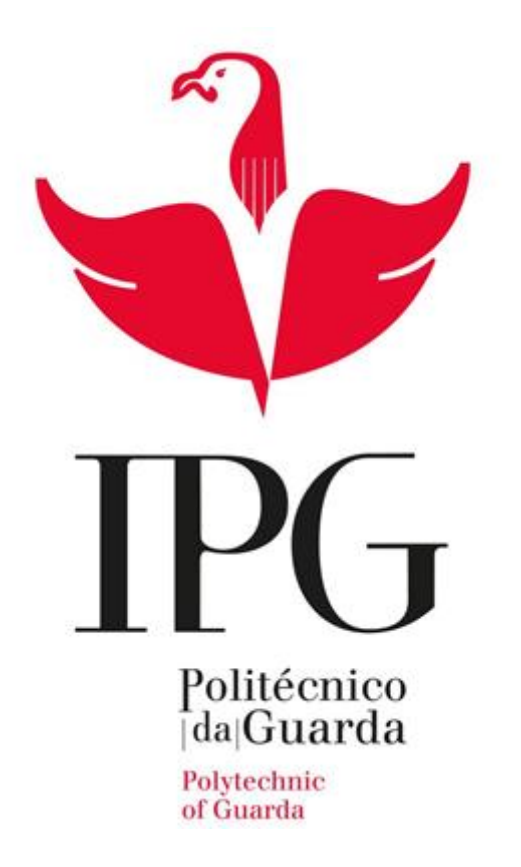

# Projeto

A contribuição dos SIG's na avaliação do impacto ambiental da adição de

sal-gema nos solos da Serra da Estrela

**Magda Sousa nº. 1010004**

**05/03/2013**

#### Ficha de Identificação

**Autor do projeto:** Magda Silva Sousa

**Número de aluno:** 1010004

**Instituto:** Instituto Politécnico da Guarda

**Escola:** Escola Superior Tecnologia e Gestão

**Curso:** Engenharia Topográfica

**Instituição:** Instituto Politécnico da Guarda

**Morada:** Rua Dr. Francisco Sá Carneiro Nº50, 6300-559 Guarda

**Localidade:** Guarda

**Telefone:** 271 220 120

**Fax:** 271 220 150

**Correio eletrónico:** estg-geral@ipg.pt

**Docente orientador:** André Garcia vieira de Sá

**Grau académico:** Mestre em Engenharia Geográfica

**Correio eletrónico profissional:** andre\_sa@ipg.pt

**Início do projeto:** 22 de Março de 2012

**Fim do projeto:** 05 de Março de 2013

#### Agradecimentos

Depois de concluído este projeto, gostaria, com a mais elevada consideração, prestar o meu agradecimento a todos aqueles que contribuíram para a sua realização.

Ao Professor André Sá, pela competência dos seus conselhos e orientações, bem como toda a disponibilidade sempre revelada. Também lhe agradeço pela leitura e revisão dos textos, ao longo do todo projeto.

Aos Professores do Departamento de Engenharia Topográfica que tanto me ensinaram ao longo do curso.

Ao Professor Doutor Pedro Rodrigues pelo interesse e informação disponibilizada.

Aos meus pais e irmãs, por tudo o que fizeram por mim.

Finalmente, a todos aqueles, com os quais me cruzei ao longo deste caminho, que contribuíram para que eu pudesse concretizar os meus objetivos.

### Índice

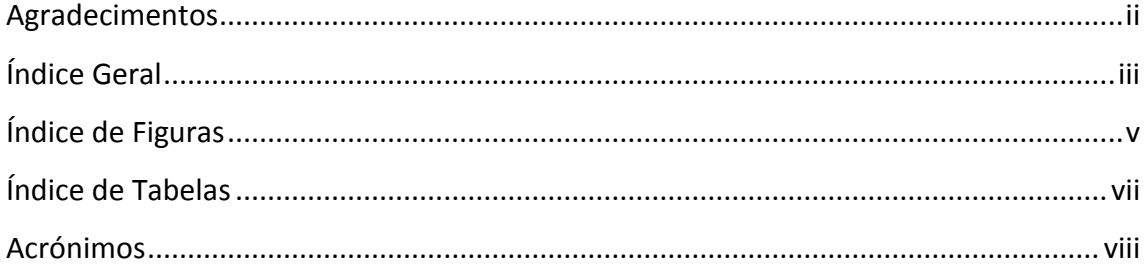

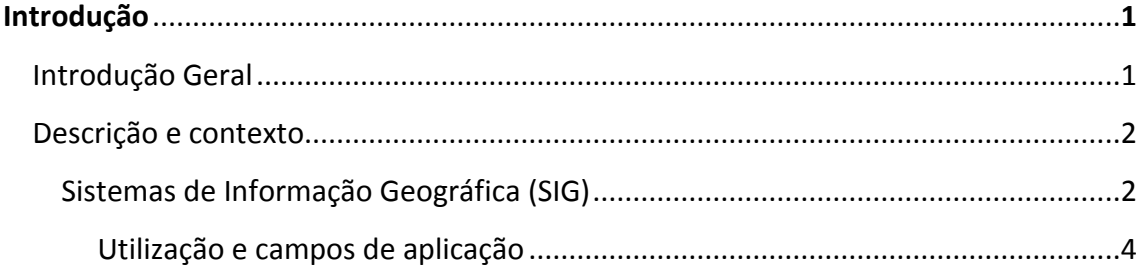

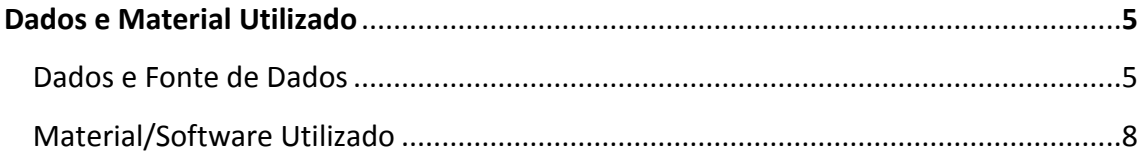

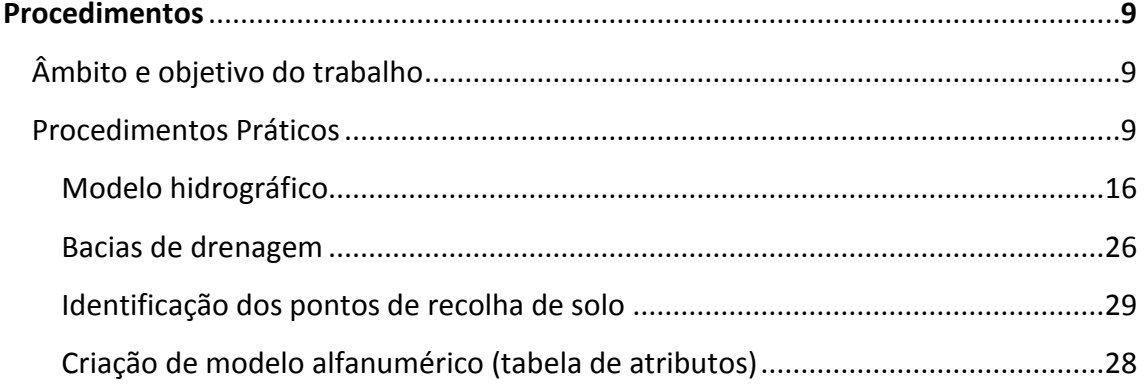

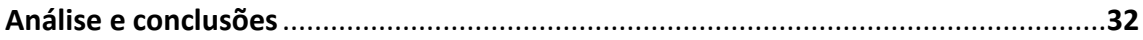

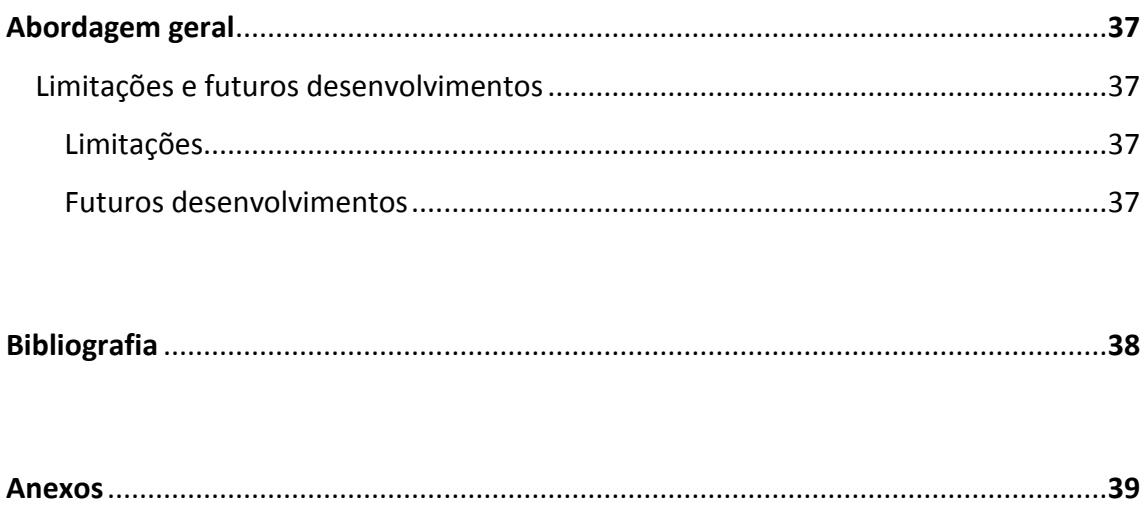

### Índice de Figuras

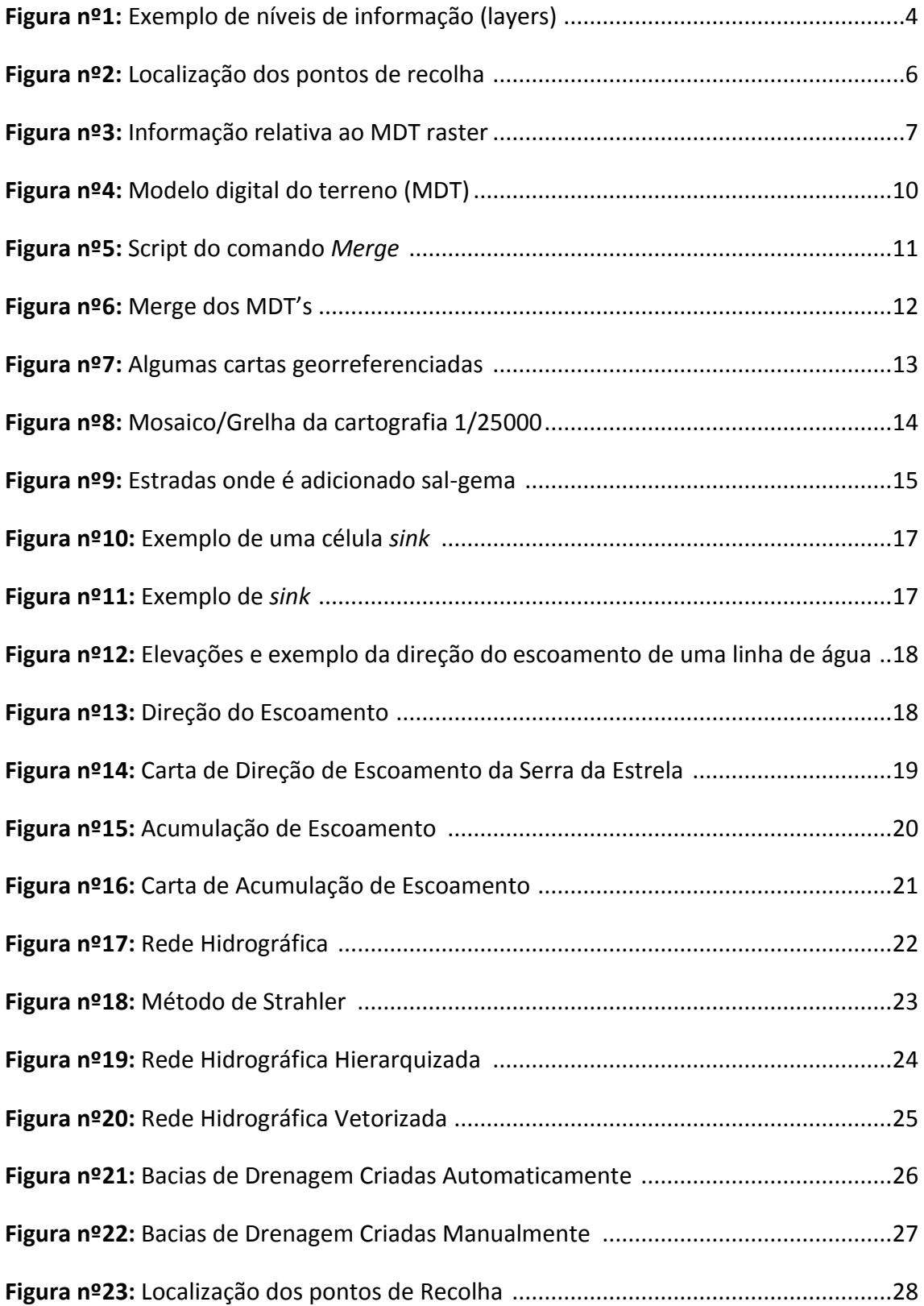

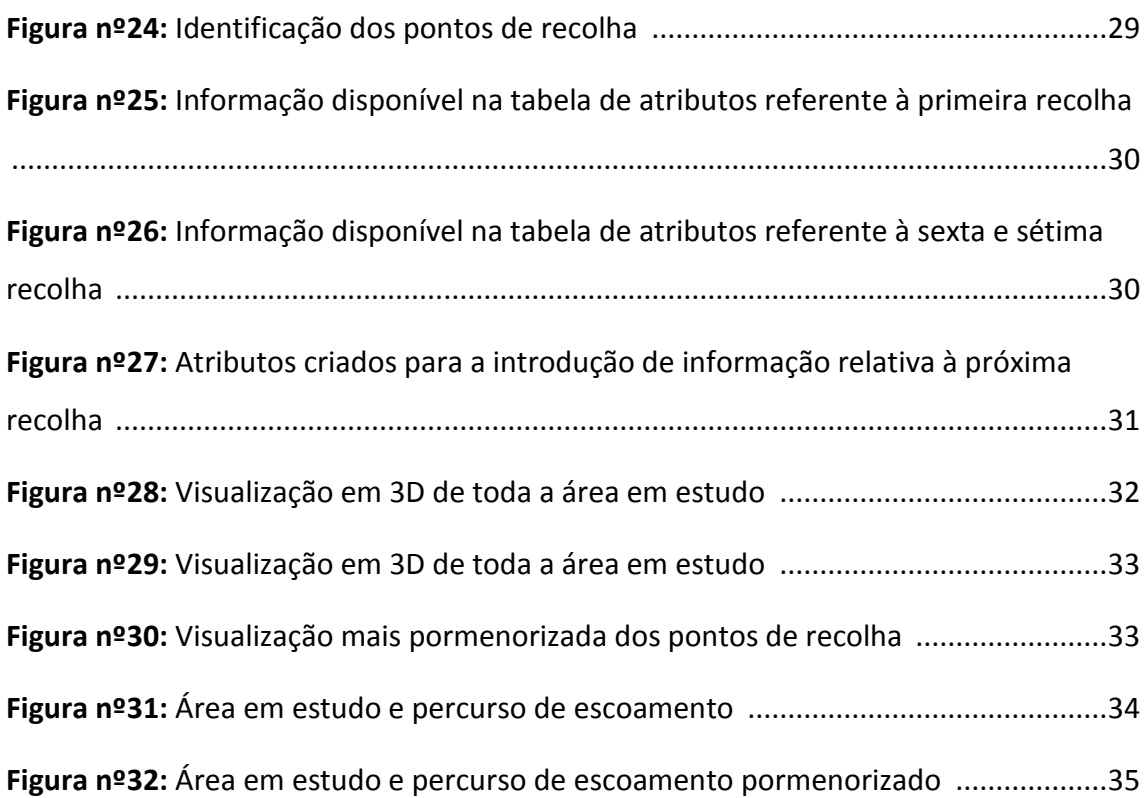

### Índice de Tabelas

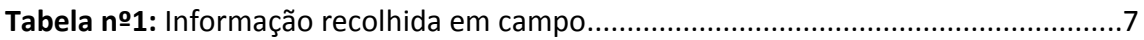

#### Acrónimos

- SIG Sistemas de Informação Geográfica;
- MDT Modelo Digital do Terreno;
- TIN Triangular Irregular Network;
- GNSS Global Navigation Satellite Systems;
- GPS Global Positioning System.

#### I. Introdução

#### 1.1. Introdução geral

O presente documento descreve o trabalho curricular desenvolvido na disciplina de projeto, constituindo parte integrante de um projeto de investigação que pretende avaliar o impacto ambiental de adição de sal-gema nos solos da Serra de Estrela. O trabalho desenvolvido irá contribuir para uma melhor análise e interpretação dos dados recolhidos e analisados em laboratório por uma equipa pertencente à área da Engenharia do Ambiente coordenada pelo Professor Doutor Pedro Rodrigues.

Todos os anos devido à neve e gelo são depositados grandes quantidades de salgema nas estradas EM 338, EM 339, EN 339-1 e EM 232 da Serra da Estrela para possibilitar a circulação em segurança. A água resultante do degelo, ao escoar transporta consigo substâncias existentes no sal-gema que poderão afetar o solo. Para podermos conhecer o percurso que a água leva é essencial conhecermos a morfologia e a rede hidrográfica da Serra da Estrela.

Através da criação do Modelo Digital do Terreno da Serra da Estrela, pretendese conhecer a morfologia do terreno para se efetuar análises hidrográficas por forma a compreender a rede hidrográfica local. Esta informação irá permitir o cálculo de percursos de água nas vias onde foi colocado sal-gema, informação que será fundamental para identificar o percurso do sal-gema "transportado" pela água, identificar locais de acumulação de água, e também para analisar a escolha dos locais de recolha das amostras e futuros locais de recolha de amostras. O referido trabalho foi efetuado em ambiente SIG recorrendo ao *software ArcGIS versão 9.3*.

#### 1.2. Descrição e contexto

#### 1.2.1. Sistemas de Informação Geográfica

"*Conjunto de procedimentos, manual ou automatizado, utilizados no sentido do armazenamento, e manipulação de informação georreferenciada.*" [Aronoff (1989)]

"*Sistema de apoio à decisão envolvendo integração de informação georreferenciada num ambiente de resolução de problemas.*" [Cowen (1988)]

"*Ferramenta com avançadas capacidades de modelação geográfica*." [Koshkariov (1989)]

"*Conjunto de funções automatizadas, que fornecem aos profissionais, capacidades avançadas de armazenamento, acesso, manipulação e visualização de informação georreferenciada*." [Azemoy, Smimith e Sicherman (1981)]

O termo Sistema de Informação Geográfica (SIG) tem sido objeto de várias definições por parte de diversos autores, não sendo importante apresentar as diversas definições e debater as mesmas, pode dizer-se que se trata de um sistema composto por *hardware*, *software*, *informação*, *métodos* e *procedimentos* e *recursos humanos*, construído para suportar a recolha, gestão, manipulação, análise, modelação e visualização de informação referenciada no espaço, com o objetivo de resolver problemas complexos de planeamento e gestão que envolvem a realização de operações espaciais.

Os Sistemas de Informação Geográfica destacam-se relativamente aos *softwares* de Desenho Assistido por Computador pela sua capacidade superior de análise espacial, contudo é mais limitado na parte de edição gráfica. Por esse motivo convém referir que a análise espacial é caracterizada por um conjunto de métodos analíticos que se baseiam na informação relativa à localização no espaço dos objetos, eventualmente em conjunto com outro tipo de informação.

Resumidamente, descreve-se cada uma das componentes de um SIG:

A componente **hardware** pode ser qualquer tipo de plataforma, desde um computador ou workstation até minicomputador. Os sistemas operativos podem também ser vários.

A componente de **software** é constituída, normalmente, por um produto comercial (já existem softwares open source) específico para o suporte de informação geográfica e, opcionalmente, por um SGBD relacional.

O elemento **informação** constitui em muitos aspetos o recurso crucial. Naturalmente, as características particulares da informação geográfica, condicionam de uma forma determinante parte das particularidades das outras componentes dos SIG.

Os **métodos e procedimentos** são importantes devido ao facto das análises requererem métodos bem definidos e consistentes para que possam ser produzidos resultados corretos e reproduzíveis.

Por fim, os **recursos humanos** são um elemento fundamental que não pode ser ignorado. Por ser uma área relativamente recente, a falta de técnicos e especialistas é frequentemente uma limitação à criação de SIG.

Os Sistemas de Informação Geográfica podem apresentar três diferentes perspetivas ao nível do utilizador: a perspetiva baseada em mapas, em bases de dados e na análise espacial. A primeira perspetiva encara os SIG como sistemas para processamento e visualização de mapas. A segunda salienta a importância dos SIG terem subjacente uma base de dados bem desenhada e possuírem um sistema de gestão de bases de dados (SGBD) potente. A terceira distingue a capacidade dos SIG para efetuarem análises espaciais, algumas bastante complexas. [Graça Abrantes, 1998]

Em forma de conclusão, estas três perspetivas diferentes de um SIG, mais do que traduzirem conceitos distintos, refletem essencialmente diferentes aplicações dos SIG e interesses diversos dos seus muitos utilizadores. Frequentemente, um mesmo SIG deve servir simultaneamente diferentes objetivos e vários tipos de utilizadores.

#### 1.2.1.1. Utilização e Campos de Aplicação

Os campos de aplicação dos Sistemas de Informação Geográfica, por serem muito versáteis, são muito vastos, podendo ser utilizado em variadas áreas e atividades: produção de Cartografia, estudos de impacto ambiental, vigilância epidemiológica de doenças, prospeção de recursos ao marketing, constituindo o que poderá designar-se de Sistemas Espaciais de Apoio à Decisão. A profunda revolução que provocou as novas tecnologias afetou decisivamente a evolução da análise espacial.

Num SIG a informação geográfica é organizada em camadas ou níveis de informação (layers), consistindo cada uma num conjunto selecionado de objetos associados e respetivos atributos.

Como é possível observar na figura seguinte (Fig.1) os elementos de uma determinada área geográfica podem ser representados em vários layers, como por exemplo um layer onde constem apenas as vias de comunicação, um outro layer onde conste as habitações, outro apenas para a população. Tornando-se assim mais fácil manipular a informação pretendida.

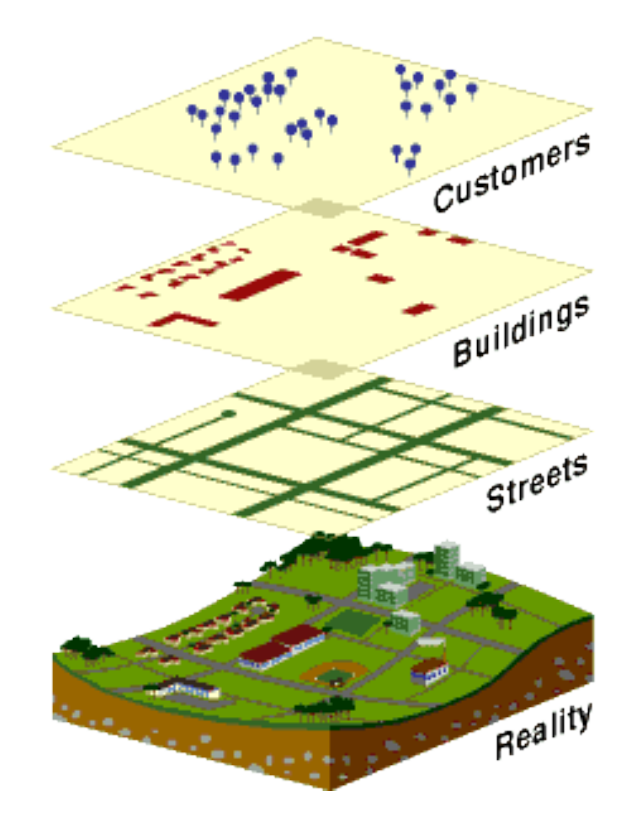

Fig.1 – Exemplo de níveis de informação (layers)

#### II. Dados e Material Utilizado

#### 2.1. Dados e Fonte de Dados

Para se conseguir iniciar este trabalho, teve de se fazer uma pesquisa sobre a informação disponível para área em estudo. Após pesquisa sobre eventuais trabalhos relativos à Serra da Estrela e alguns contactos com professores da Universidade da Beira Interior, foi-nos facultada alguma informação, como é o caso do *MDT* (Modelo Digital do Terreno) da Serra da Estrela. O MDT é um modelo raster da modelação geográfica de terrenos, este modelo geográfico matricial é uma superfície gerada pelo conjunto de triângulos que compões a TIN (Triangular Irregular Network), já a TIN que também é uma forma de representar o modelo digital do terreno é um modelo geográfico vetorial utilizado predominantemente em projetos de obras de engenharia civil. (é fundamental termos a informação altimétrica da área em que vamos trabalhar).

Foi-nos facultada igualmente a cartografia da Serra da estrela (folhas da carta militar correspondentes à área de trabalho) já nos tinha sido fornecida na unidade curricular de Cartografia Automática lecionada pela professora Glória Patrício. Já os elementos que vão ser analisados (Cloretos, Fluoretos, Nitratos, Sulfatos, Sódio, Potássio, Cálcio, Magnésio, etc.) e a informação correspondente às estradas da Serra da Estrela nas quais é adicionado sal (EM 338, EM 339, EN 339-1 e EM 232) foi-nos fornecida pelo Professor Doutor Pedro Rodrigues da área da Engenharia do Ambiente.

Recolhemos também informação sobre a localização das recolhas de amostras selecionadas pelo grupo de Engenharia do Ambiente. O grupo referido, escolheu seis locais (pontos de recolha) de recolha de amostras, situados em: Manteigas, Covão d'Ametade, Vale de stº António (centro de limpeza de neves), Espenhaço de Cão, Torre e Vale do Rossim.

Na seguinte figura (Fig.2) estão representados e identificados todos os pontos de recolha de amostras de solo.

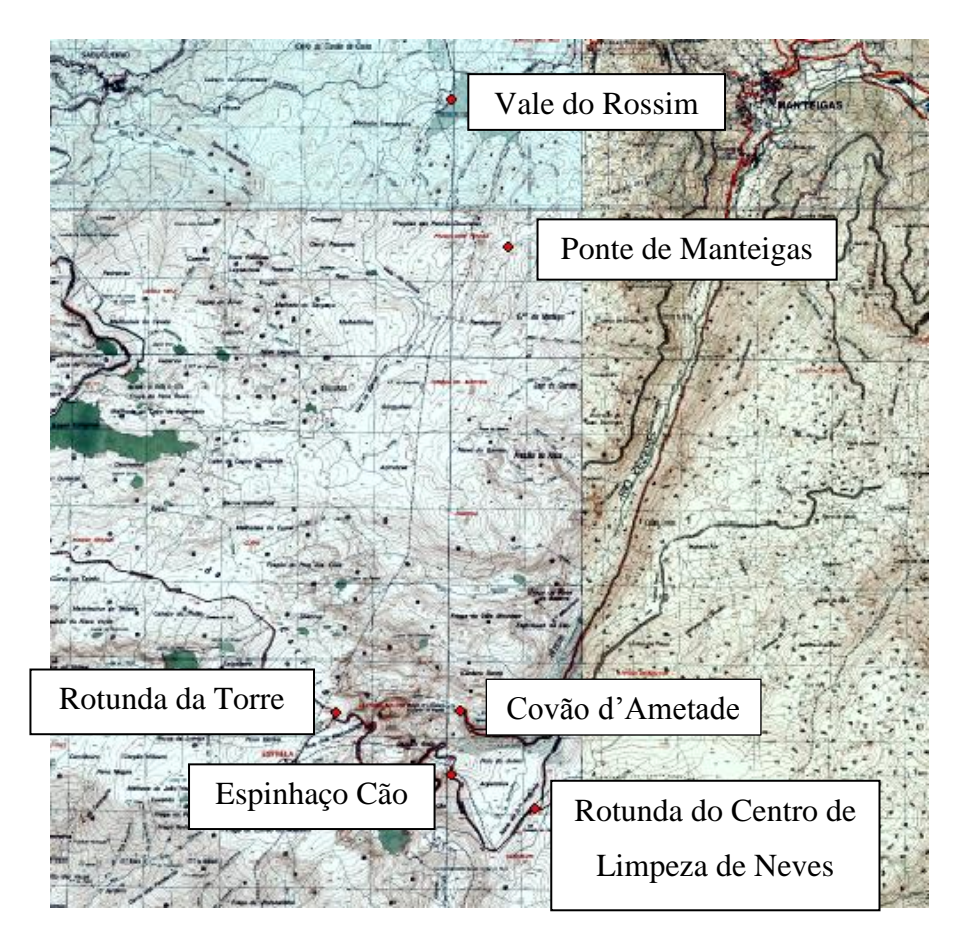

Fig.2 – Localização dos pontos de recolha

Para o nosso projeto interessa-nos as coordenadas geográficas desses mesmos locais de recolha, para obtermos essas mesmas coordenadas utilizamos um recetor GNSS, o sistema GNSS é um sistema global de navegação por satélite constituído por dois sistemas em funcionamento, o GPS (Americano) e o GLONASS (Russo) e futuramente pelo Galileo (Europeu) e o Compass (Chinês), estes dois últimos encontram-se em fase de desenvolvimento.

As coordenadas dos pontos foram então recolhidas usando um recetor GPS de telemóvel. Porque é que os pontos de recolha foram observados com GNSS (Sistemas Globais de Navegação por Satélite) de telemóvel? A utilização de outro tipo de recetores GNSS, nomeadamente de dupla frequência e com a determinação das respetivas coordenadas com técnicas de pós-processamento, permitiria obter precisões sub-centimetricas.

No entanto, o MDT da Serra da Estrela, que é a base deste trabalho, tem uma resolução de 25\*25 metros, como é possível verificar na imagem seguinte (Fig 3), ou seja, tendo os recetores GNSS de telemóvel uma precisão em planimetria na ordem da resolução do MDT, não fazia sentido estar com preciosismos. Em altimetria, também não se coloca esse problema, dado que os locais de recolha (representados por pontos) são sobrepostos sobre o MDT, garantindo a correta cota para o estudo em questão.

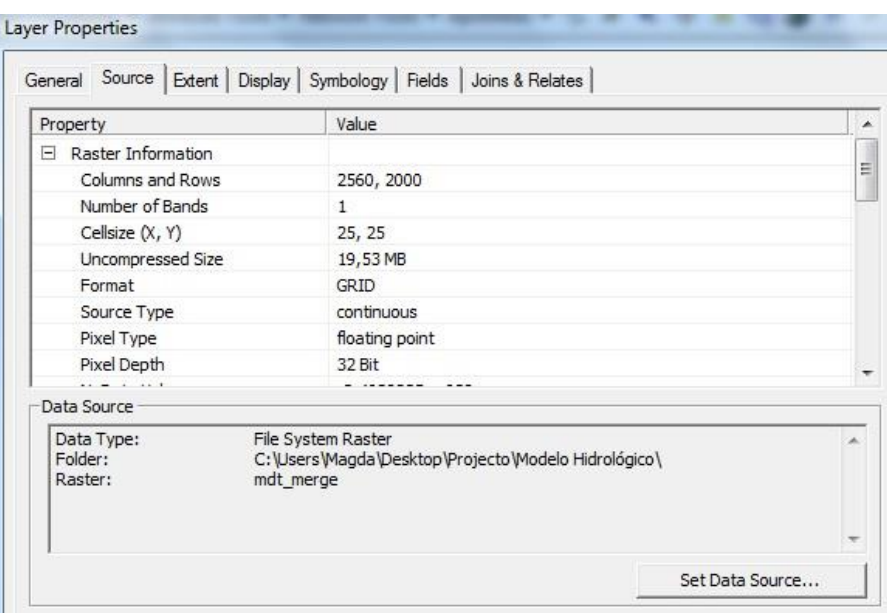

Fig.3 – Informação relativa ao MDT raster

As coordenadas recolhidas nos locais das amostras são (em WGS84):

| Ponto de Recolha  | Latitude                     | Longitude                | Cota              |
|-------------------|------------------------------|--------------------------|-------------------|
| Manteigas         | 40° 22' 59",01N              | 7° 34' 45", 13W          | 871m              |
| Cavão d'Ametade   | 40° 19' 41",63N              | $7^{\circ}$ 35' 13",55W  | 1493m             |
| Centro de Limpeza | 40° 18' 59",06N              | $7^{\circ}$ 34' 33",04W  | 1655m             |
| de Neves          |                              |                          |                   |
| Espenhaço de Cão  | 40° 19' 13",74N              | 7° 35' 19", 31W          | 1686m             |
| Torre             | 40° 19' 41",14N              | $7^{\circ}$ 36' 23", 25W | 2000 <sub>m</sub> |
| Vale do Rossim    | $40^{\circ}$ 24' $02$ ", 06N | $7^{\circ}$ 35' 16",78W  | 1490m             |

Tabela1 – Informação recolhida em campo

#### 2.2. Material/Software utilizado

O *Software* utilizado na realização do projeto foi o *ArcGIS 9.3* da ESRI (Enviromental Systems Research Institute). Utilizámos algumas das componentes principais deste *Software*, como: *ArcMap*, *ArcCatalog*, *ArcToolbox*, *ArcScene*.

- o *ArcMap*: é a aplicação mais importante do *ArcGIS Desktop*, utilizado para criar e interagir com os mapas. As informações geográficas são visualizadas, editadas, analisadas e consultadas de forma interativa. O *ArcMap* também possui uma enorme variedade para a criação interativa de mapas finais, mesmo com dados geospaciais de diversos formatos, como por exemplo: shapefiles (ArcView), CAD (Computer Aided Drafting), imagens, grids (raster), TINs (Triangulated Irregular Networks) e tabelas (atributos). O ArcMap permite também a possibilidade de visualizar os dados em dois formatos, a visualização geográfica (geographic data view) e a visualização de mapa (layout data view).
- o *ArcCatalog*: é semelhante ao Windows Explorer, pois permite indicar os "caminhos", procurar, pré-visualizar e organizar arquivos.
- o *ArcToolbox*: funciona como uma "caixa de ferramentas" de SIG utilizadas no geoprocessamento. O *ArcToolbox* possui um amplo conjunto de ferramentas, que permite realizar, análises, conversões e projeção de dados, overlay, entre outras.
- o *ArcScene*: permite a visualização dos mapas (dados) em 2D e 3D, além de criar animações numa apresentação dinâmica dos dados. [ESRI]

#### III. Procedimentos

#### 3.1. Âmbito e objetivo do trabalho

O objetivo deste projeto é ajudar a interpretar e analisar os resultados das análises efetuadas em laboratório sobre o impacto da adição do sal-gema nos solos da Serra da Estrela, com o recurso a ferramentas SIG. Com a informação sobre os pontos onde são recolhidas as amostras de solo para análise e com a informação das estradas em que são depositadas sal, pretendemos criar o modelo hidrográfico da região para podermos verificar se o local das recolhas de solo são os mais indicados, também se pretende criar um modelo alfanumérico (tabela de atributos), associado a esses pontos, com os atributos que vão ser analisados em laboratório. A tabela de atributos será preenchida de acordo com os resultados obtidos em laboratório e permitirá posteriores análises (exemplo: variação de valores em diferentes épocas de recolha, etc.).

#### 3.2. Procedimentos práticos

Para iniciação deste trabalho, é fundamental ter-mos o modelo digital do terreno (MDT) da Serra da Estrela, como foi referido anteriormente essa informação foi-nos disponibilizada.

O MDT é uma representação geométrica do relevo de uma região, neste caso da Serra da Estrela, onde a coordenada z representa uma cota de um terreno.

Em topografia, o MDT visa representar a superfície do terreno, de forma a obter um conjunto de informações necessárias para cálculos de áreas, curvas de nível, mapas de declives, perfis, áreas de inundação e visualização em 3D, ou seja, é o ponto base para todos os trabalhos de altimetria e volumetria. Sendo a altimetria a base deste projeto, o MDT é essencial.

A representação do terreno faz-se em função das equações  $z = f(x,y)$ , de modo que após o cálculo do MDT, será possível obter a cota em qualquer posição da área de estudo.

Com o MDT conseguimos prosseguir com o nosso objetivo, podendo assim criar o modelo hidrográfico da região.

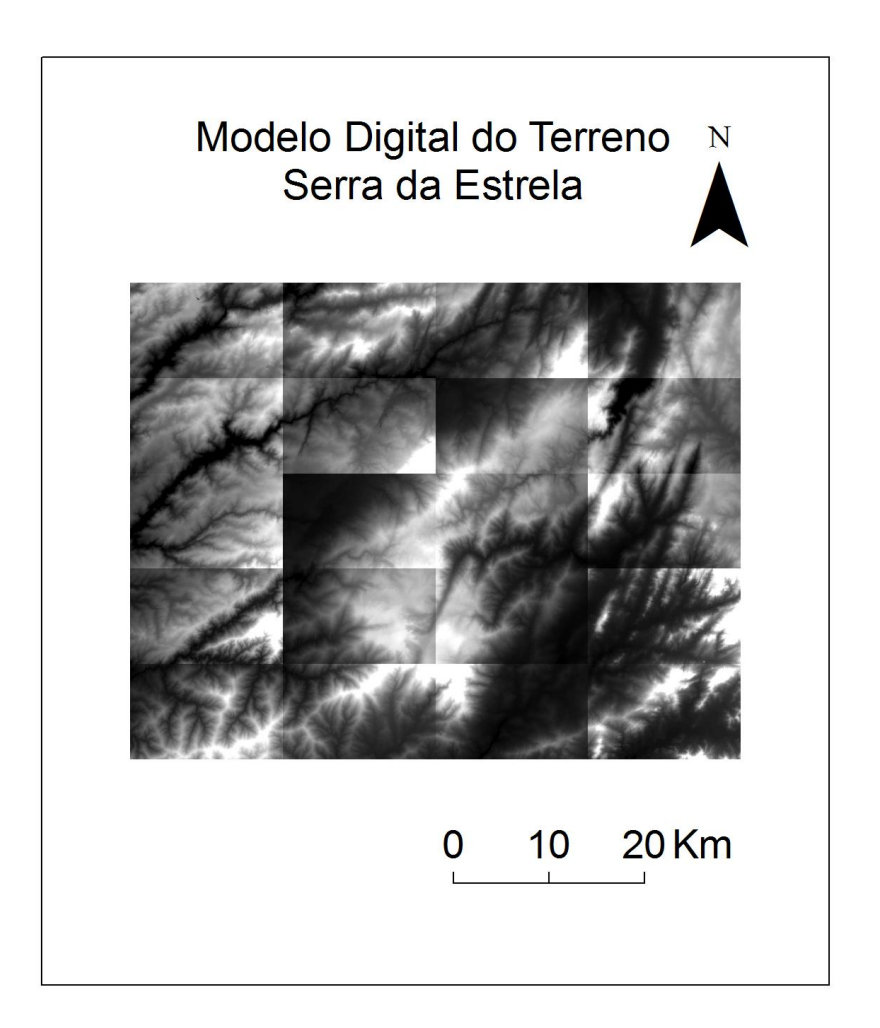

Fig.4 – Modelo digital do terreno (MDT)

A dados fornecidos, neste caso o MDT, estava particionado de acordo com as respetivas folhas da carta militar 1/25000, o que traria problemas a nível de processamento de dados, uma vez que estavam criadas "fronteiras" entre as diferentes áreas, sendo as análises espaciais limitadas por essas fronteiras. Por esse motivo o passo seguinte foi fazer a união das várias imagens raster que constituem o MDT em apenas uma, para tal foi utilizado o comando *Merge* e um script.

O *Merge* faz-se através do seguinte script (Fig.5), é adicionado todas as imagens raster separadas por vírgula e espaço, por exemplo: (raster1, rester2, raster3, ...), isto para que o programa possa identificar todas as imagens raster que devem ser unificadas.

| mdt 214<br>mdt 222                                                                                                    | ▲ |   | $\overline{8}$ | 9 |            | ⇔        | And |
|----------------------------------------------------------------------------------------------------|---|---|----------------|---|------------|----------|-----|
| mdt 223<br>mdt 224<br>mdt 225                                                                                                    |   | 4 | 5              | 6 | $\geq$     | $>=$     | Оr  |
| mdt 233<br>mdt 234                                                                                                    | Ξ |   | $\overline{2}$ | 3 | $\epsilon$ | $\leq$ = | Xor |
| mdt 235<br>mdt 236                                                                                                    |   |   | $\Omega$       |   |            |          | Not |
| [mdt_189], [mdt_190], [mdt_191], [mdt_192], [mdt_200], [mdt_201],<br>[mdt 202], [mdt 203], [mdt 211], [mdt 212], [mdt 213], [mdt 214],<br>[mdt 222], [mdt 223], [mdt 224], [mdt 225], [mdt 233], [mdt 234],<br>[mdt 235], [mdt 236]) |   |   |                |   |            |          |     |

Fig.5 – Script do comando *Merge*

O comando *Merge* faz a união entre shape's distintas ou de pontos, linhas e polígonos existentes dentro de uma mesma shape. Como podemos comprovar (Fig.6) ficámos apenas com uma imagem raster o que nos facilita o manuseamento desta informação, esta não é a única vantagem de fazer a união entre as várias shape's, como por exemplo para algumas operações poderem ser executadas corretamente, só é possível se existir apenas e uma só imagem senão a operação teria de ser aplicada variadas vezes a cada shape respetivamente e o resultado obtido não seria o correto.

Assim sendo com a união das shape's, como foi executado neste caso, as operações que realizarmos, serão executadas na única imagem raster resultante desta operação.

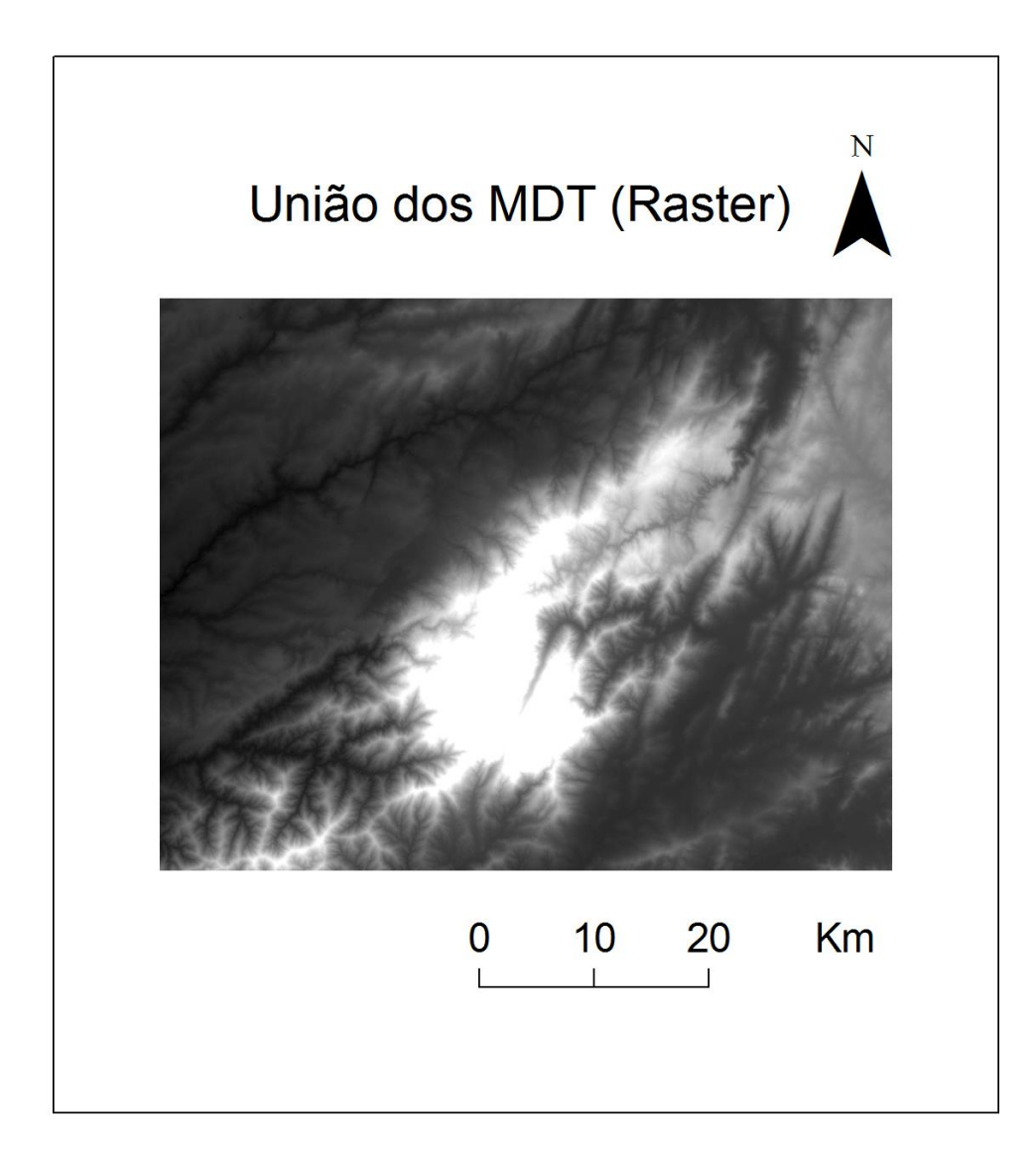

Fig.6 – Merge dos MDT's

Outra informação necessária é as folhas da carta militar 1/25000 da cartografia militar Portuguesa do Instituto Geográfico do Exercito, esta informação é necessária para podermos posteriormente digitalizar as estradas indicadas em que são depositadas sal-gema para o degelo da neve.

Depois de importar as folhas da carta militar, mais precisamente as folhas 189, 190, 191, 192, 200, 201, 202, 203, 211, 212, 213, 214, 222, 223, 224, 225, 233, 234, 235 e 236, verificamos que estavam todas sobrepostas, logo tivemos que as georreferenciar (Fig.7), para tomarem a posição correta sobre o MDT.

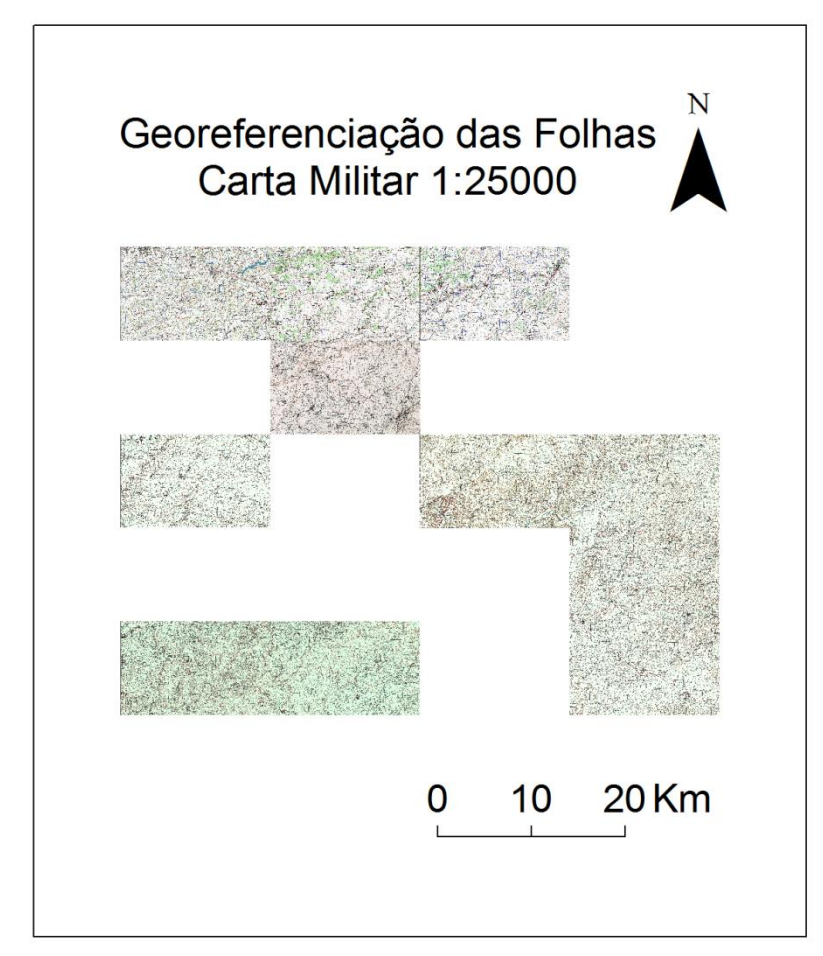

Fig.7 – Algumas cartas georreferenciadas

Como já foi referido e feito anteriormente, também as cartas são imagens distintas, cada folha da carta militar corresponde a uma imagem, pelo mesmo motivo anterior optámos por fazer a união das várias imagens com o mesmo objetivo, de obtermos uma só imagem.

Neste caso temos uma situação diferente da anterior, aqui verificamos que não podemos usar o comando *Merge* porque as imagens não estão em formato 'Grid', estão em formato 'JPEG' e 'GIF', assim sendo o *software* não considera as imagens como uma grelha, por isso tivemos que alterar o formato de todas as imagens para 'JPEG', já que este método resulta apenas com imagens neste formato, e posteriormente criar um mosaico/grelha (Fig.8).

A função mosaico/grelha tem a mesma capacidade que o comando *Merge*, com a particularidade deste conseguir unir imagens que não tenham características de uma grelha, ou seja, que não estão em formato 'Grid'.

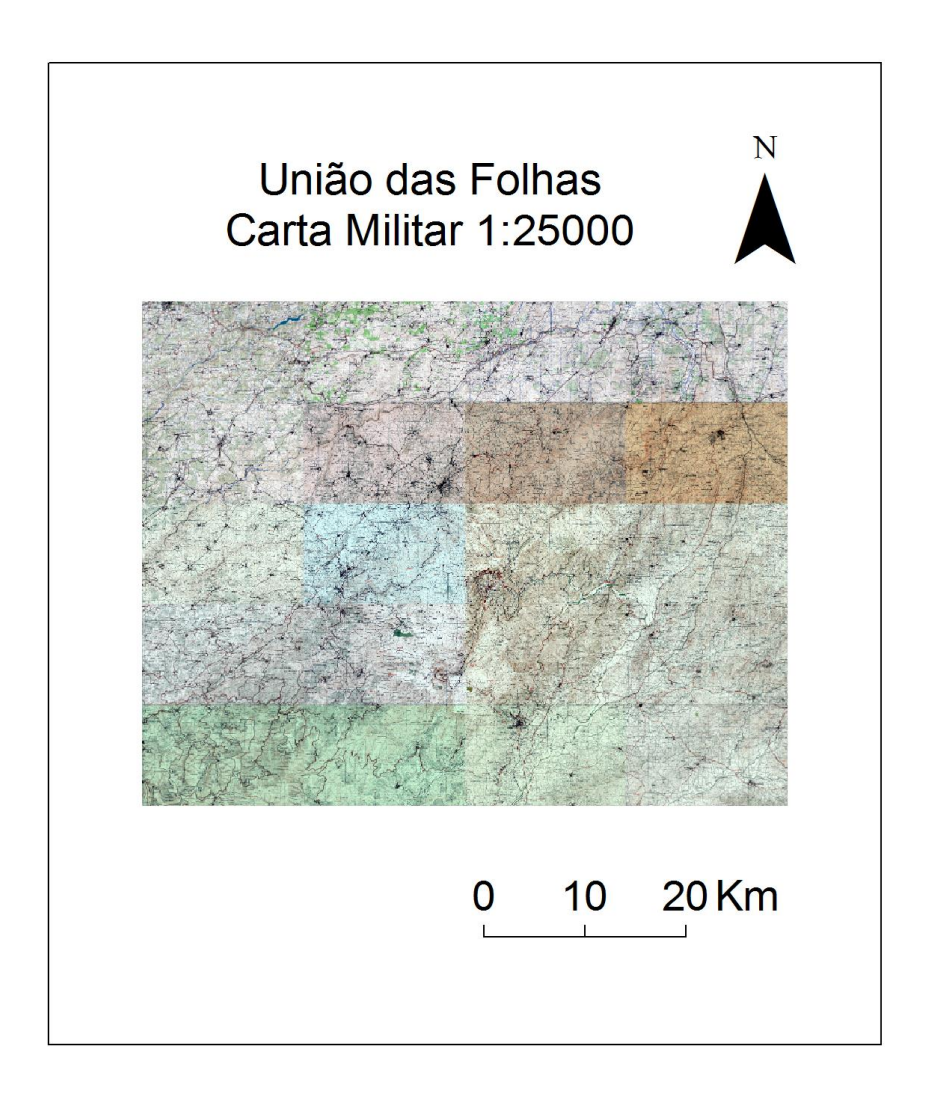

Fig.8 – Mosaico/Grelha da cartografia 1/25000

Prosseguimos para a digitalização das estradas onde é depositado o sal-gema para o degelo da neve (Fig.9). As estradas que nos foram indicadas são EM 338, EM 339, EN 339-1 e EM 232.

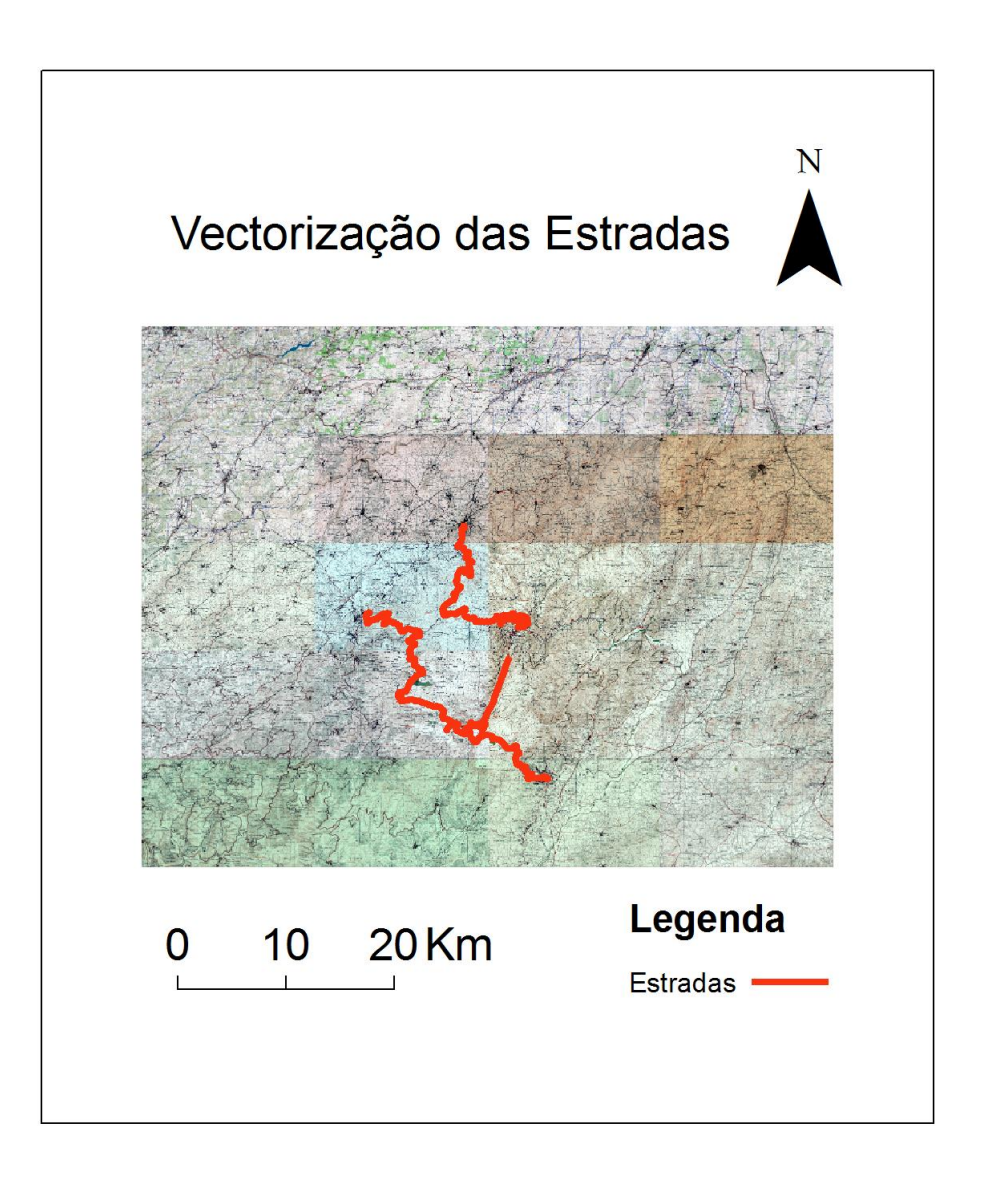

Fig.9 – Estradas onde é adicionado sal-gema

#### *Modelo Hidrográfico*

Para alcançarmos o objetivo do projeto, houve necessidade de proceder à construção de um modelo hidrográfico para conhecer o comportamento da montanha da Serra da Estrela.

Com o modelo hidrográfico criado podemos estudar o traçado da rede hidrográfica natural da Serra da Estrela e conhecer as correspondentes bacias de drenagem. O interesse neste estudo é justificado pela necessidade de conhecer as linhas de águas, bacias hidrográficas e o seu percurso de escoamento, para depois poder ser analisado simultaneamente com os pontos de recolha e assim cumprir um dos objetivos do trabalho que consta em analisar os melhores locais de recolha de solo para análise.

Como já foi referido o *software* utilizado para a criação do modelo hidrográfico foi o *ArcGIS 9.3,* com recurso às suas funções hidrológicas disponíveis na aplicação *Spatial Analyst Tools*.

Como informação de base utilizou-se o Modelo Digital do Terreno (MDT), que se encontra no sistema de coordenadas Datum 73 e no sistema de projeção Hyford Gauss.

Para proceder à criação do modelo hidrográfico da Serra da Estrela, houve necessidade de fazer algumas correções no MDT, estas correções são necessárias devido à falta ou incorreta informação em algumas células. Esta correção consiste no preenchimento de células sem informação ou com informação incorreta, designadas por *sinks.* As células sinks são identificadas em locais onde existe uma grande variação de valor de cota relativamente às cotas das células (pixel) circundantes. Estas variações de cota podem provocar que haja uma elevação bastante diferente das células que a rodeiam, podendo provocar um errado sentido de direção do escoamento ou até mesmo ficar interrompido.

Na figura seguinte (Fig.10) está representado uma célula Sink, neste exemplo a célula não tem qualquer tipo de informação.

| 78 | 72 | 72 |
|----|----|----|
| 74 | 7  | 56 |
| 69 | 53 | 44 |

Fig.10 – Exemplo de uma célula *sink*

#### **Correção do MDT**

A correção das células *sink* do MDT faz-se então com recurso à ferramenta *Fill*, esta ferramenta permite identificar e preencher em simultâneo essas depressões no terreno, atribuindo assim informação com um valor de altitude coerente com as altitudes das células à sua volta.

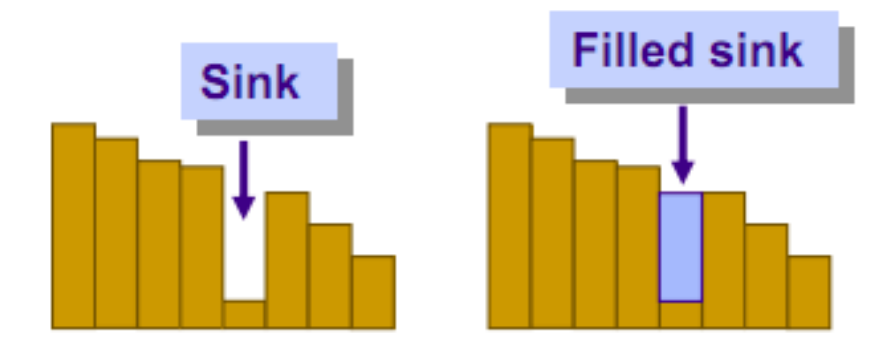

Fig.11 – Exemplo de *sink*

#### **Direção de Escoamento**

Utilizando a ferramenta *Flow Direction*, é possível calcular a direção do escoamento de uma gota de água que caia sobre a superfície terrestre, como se pode ver na figura seguinte (Fig.12):

| 78 | 72 | 72 | 71                | 58  | 49 |
|----|----|----|-------------------|-----|----|
| 74 | 67 | 56 | 49                | 146 | 50 |
| 69 | 53 | 44 | $37\frac{1}{6}38$ |     | 48 |
| 64 | 58 | 55 | $\frac{1}{22}$    | 31  | 24 |
| 68 | 61 | 47 | 21                | 16  | 19 |
| 74 | 53 | 34 | 12                |     | 12 |

Fig.12 – Elevações e exemplo da direção do escoamento de uma linha de água

Quando uma gota atinge o solo numa determinada célula a gota vai tomar um percurso procurando à sua volta a célula com um valor de cota mais baixa e assim sucessivamente, traçando deste modo o seu percurso, logo determinará também a sua direção de escoamento (Fig.13).

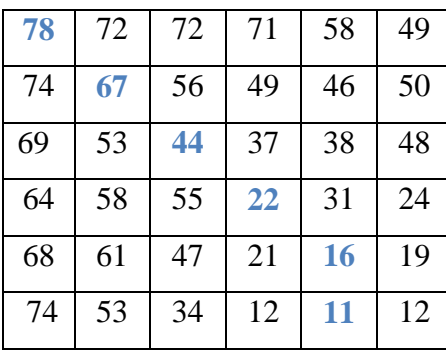

| Š                        | ↘             | צ             | ↓ | $\downarrow$ | ↙            |
|--------------------------|---------------|---------------|---|--------------|--------------|
| ↘                        |               | ↘             | ↓ | $\downarrow$ | $\checkmark$ |
| $\rightarrow$            | $\rightarrow$ | ↘             | ↓ | ↙            |              |
| $\overline{\phantom{a}}$ | 7             | →             |   | ↓            |              |
| ↘                        | ↘             | →             | ↓ | ↓            |              |
| →                        | $\rightarrow$ | $\rightarrow$ | → | ↓            | $\leftarrow$ |

Fig.13 – Direção do Escoamento

A ferramenta *flow direction* utiliza como informação base o MDT corrigido anteriormente com a ferramenta *fill*, produzindo a seguinte carta de percursos (Fig. 14).

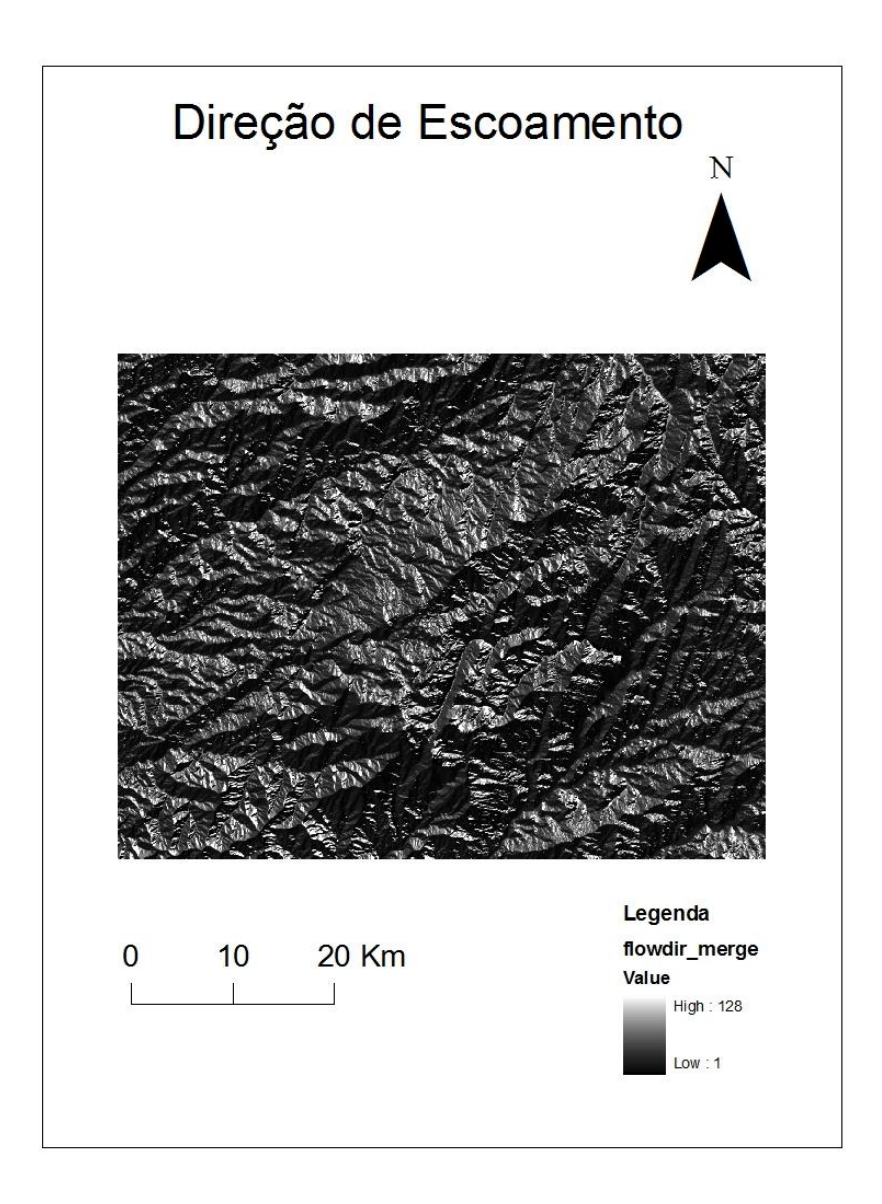

Fig.14 – Carta de Direção de Escoamento da Serra da Estrela

#### **Acumulação de Escoamento**

Com a ferramenta *Flow Accumulation* pretende-se definir as principais linhas de água através de uma carta de acumulação de escoamento.

Esta carta de acumulação de escoamento é construída através do somatório de todas as células que apresentam maiores valores, ou seja é o somatório de todas as células que escoam para apenas uma só, como por exemplo na figura abaixo representada (Fig.15) é possível verificar que existem 3 células (com setas azuis) que escoam para uma única célula (célula preenchida a azul), sendo assim atribuído a essa célula o valor 3 e assim sucessivamente. Nesta operação podem existir erros porque não é considerada a quantidade de água de cada célula apenas a sua direção.

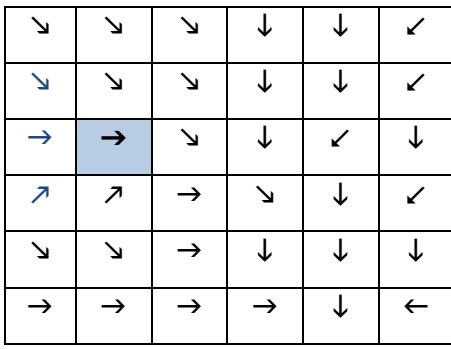

| $\boldsymbol{0}$ | 0              | 0                |                | 0              | 0              |
|------------------|----------------|------------------|----------------|----------------|----------------|
| $\overline{0}$   |                |                  | $\overline{2}$ | $\overline{2}$ | $\overline{0}$ |
|                  | 3              |                  |                |                | $\theta$       |
| 0                | $\overline{0}$ | 0                | $\tilde{2}$ (  | $\overline{0}$ |                |
| $\boldsymbol{0}$ | $\overline{0}$ | $\boldsymbol{0}$ |                | 24             | $\overline{0}$ |
| $\boldsymbol{0}$ | 2              |                  |                | 35             |                |

Fig.15 – Acumulação de Escoamento

Depois desta ação ser executada para todas as células da superfície com que trabalhamos podemos assim identificar as principais linhas de água existentes na Serra da Estrela (fig.16).

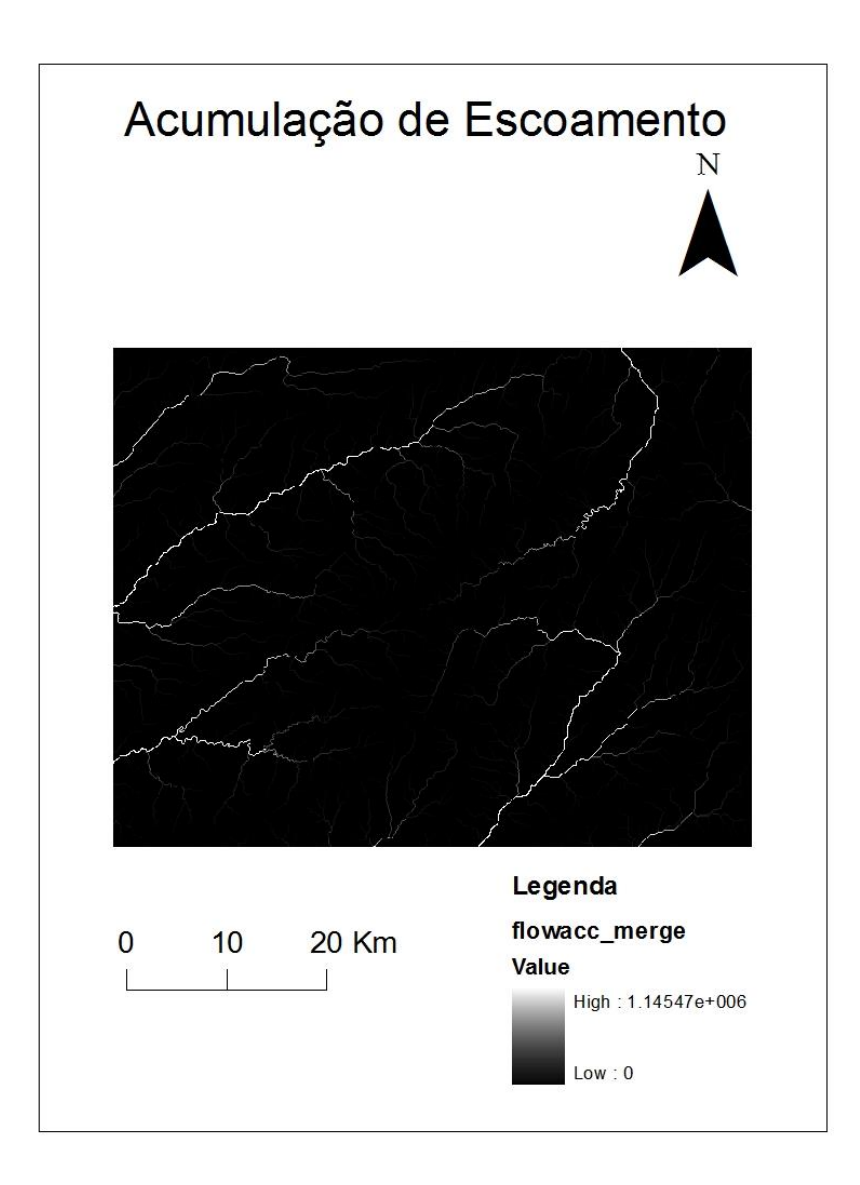

Fig.16 – Carta de Acumulação de Escoamento

#### **Rede Hidrográfica**

Com os resultados obtidos anteriormente podemos definir automaticamente a rede hidrográfica da montanha da Serra da Estrela.

Recorrendo à ferramenta *Stream Network* permite-nos obter a rede hidrográfica da Serra.

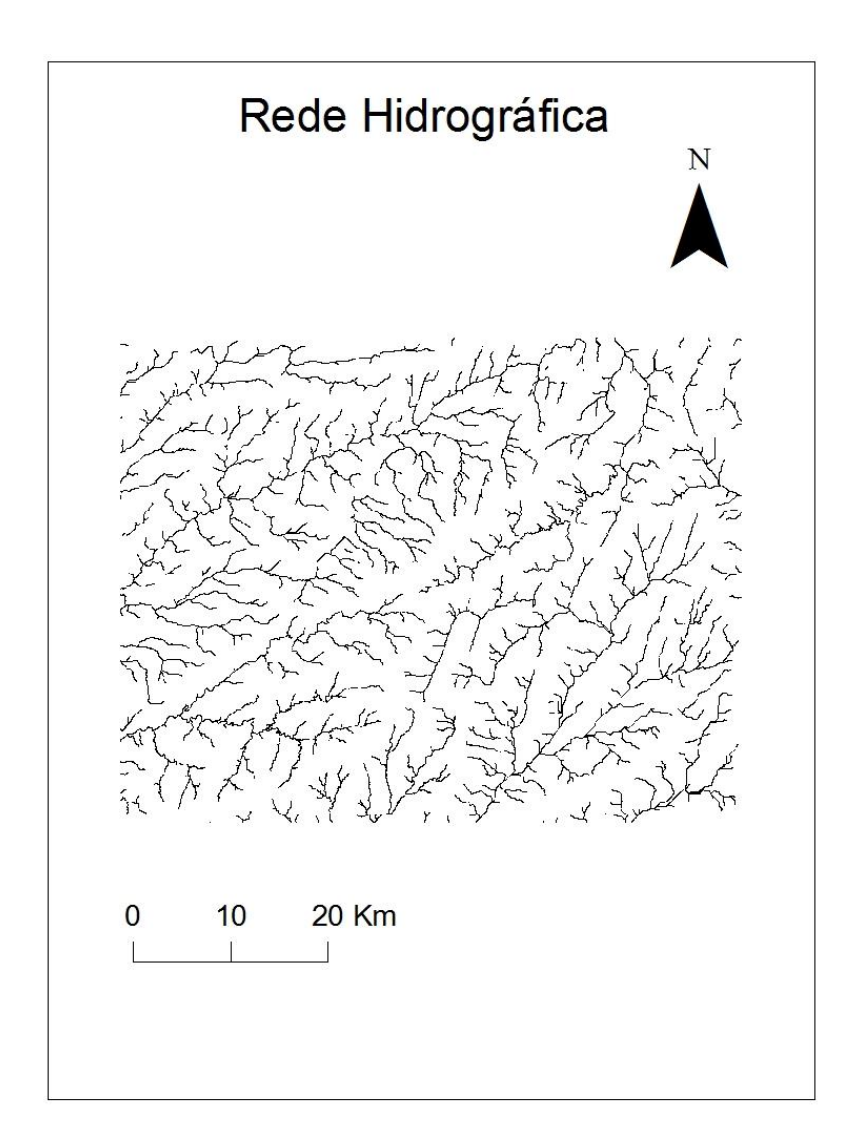

Fig.17 – Rede Hidrográfica

Depois de criado a rede hidrográfica e recorrendo à ferramenta *Stream Link* é possível proceder à atribuição de um identificação única para cada uma das linhas de água para eventualmente associar novos atributos à rede e assim também é possível registar o numero de linhas de água existentes, que são 1273 registos.

Criados os registos de todas as linhas de água é possível utilizando a ferramenta *Stream Order* hierarquizar toda a rede hidrográfica tendo por base o *método de Strahler*.

O *método de Strahler* foi usado pela primeira vez em hidrografia por Robert Horton e Arthur Newell Strahler, com este método é possível definir por exemplo bacias hidrográficas baseando-se na hierarquia dos seus afluentes.

Este método não é só usado na hidrografia mas também na biologia como por exemplo no estudo dos sistemas respiratório e circulatório.

O *método de Strahler* funciona da seguinte forma: são considerados de primeira ordem os cursos de água formadores, que são pequenos canais que não tenham afluentes; dois canais de primeira ordem que se unem formam um canal de segunda ordem e dois canais de segunda ordem, quando se juntam formam um de terceira ordem, e assim sucessivamente até afluírem todos na mesma bacia de drenagem.

Exemplo: ordem  $\mathbf{n}$  + ordem  $\mathbf{n}$  = ordem  $\mathbf{n}$ +1

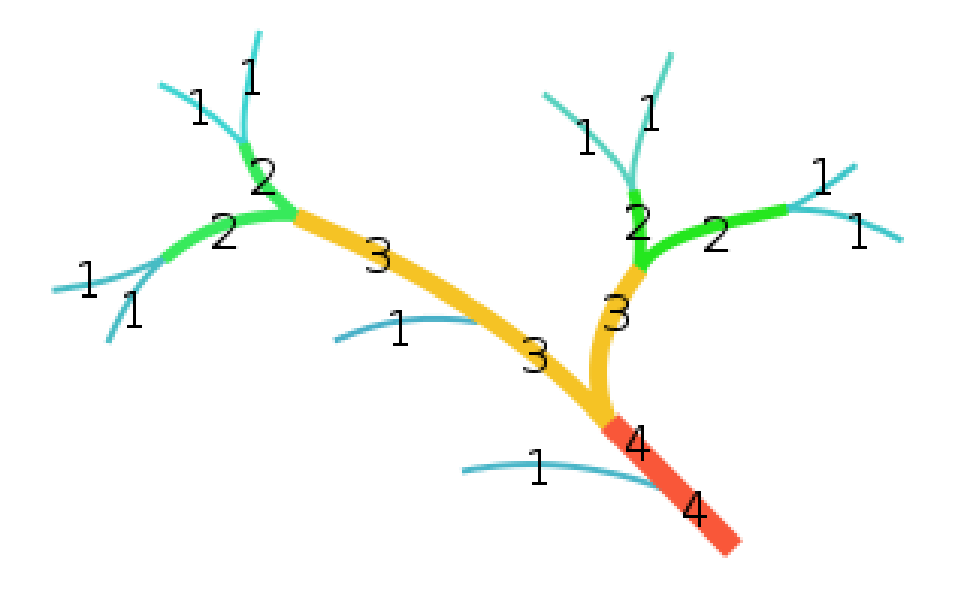

Fig.18 – Método de Strahler

Outra possibilidade é quando um curso de água formador, ou seja, de primeira ordem, intersecta um curso de água de ordem superior, por exemplo terceira ou quarta ordem, nestas situações prevalece o curso de água de ordem superior, não sendo assim influenciada a ordem dos cursos de água.

Depois de executado o *método de Strahler* na rede hidrográfica obtida no passo anterior, obteve-se uma rede hidrográfica com 5 ordens (Fig. 19).

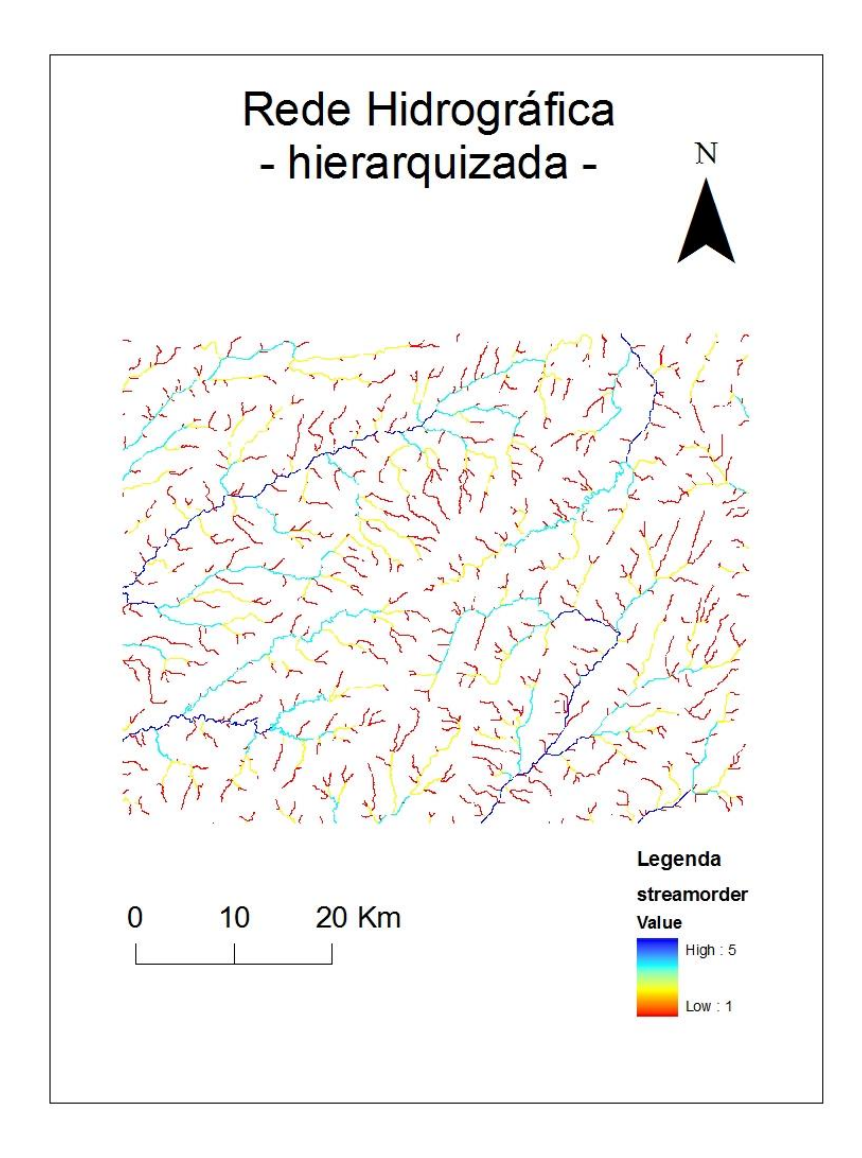

Fig.19 – Rede Hidrográfica Hierarquizada

Seguidamente com o auxilio da ferramenta *Stream to Feature* é possível vetorizar a rede hidrográfica, que até agora estava em formato raster, preservando todos os seus registos.

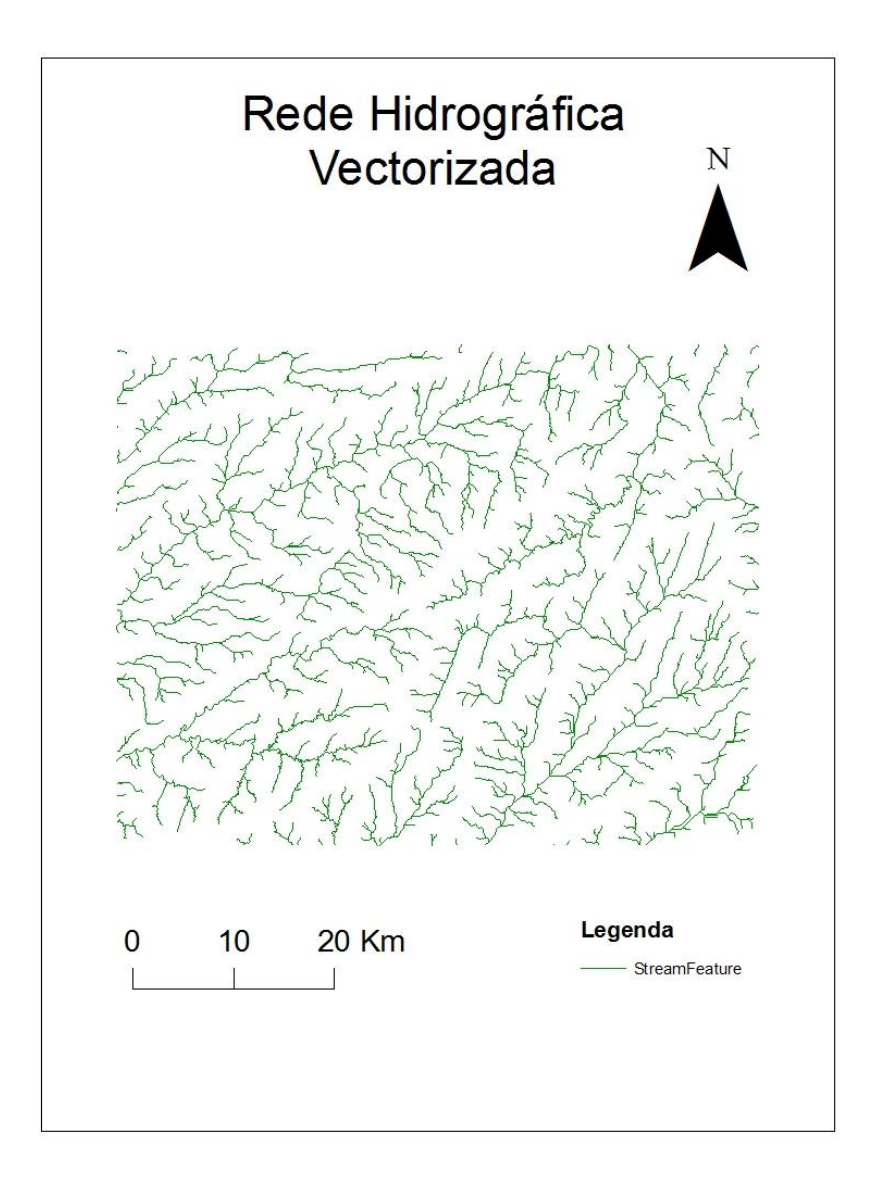

Fig.20 – Rede Hidrográfica Vetorizada

#### **Bacias de Drenagem**

As bacias hidrográficas podem ser delimitadas de duas formas, de forma automática (Basin) e de forma induzida (Watershed). Usando a ferramenta *Basin* o *software* cria automaticamente as bacias de drenagem de toda a área de trabalho, juntando todas as linhas de água (células) que pertencem à mesma área de drenagem (Fig.21).

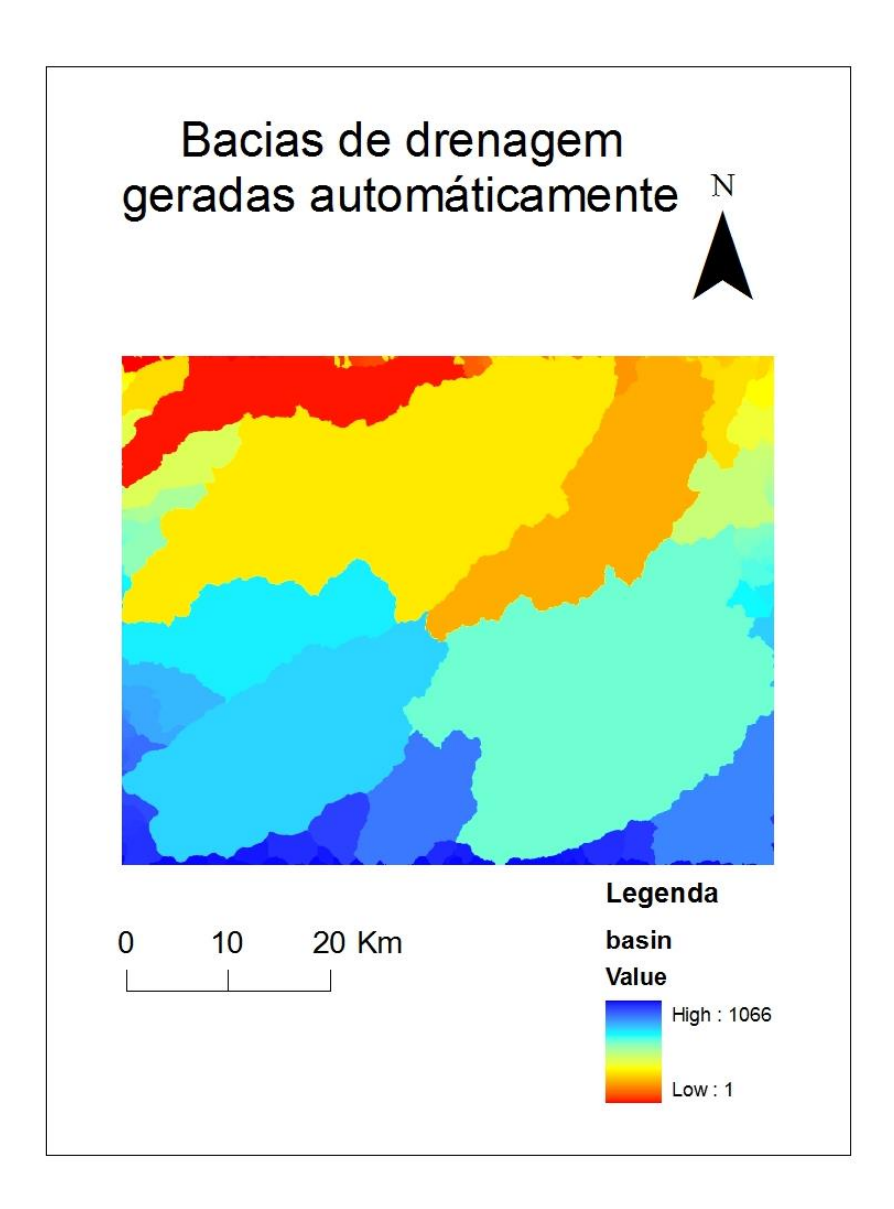

Fig.21 – Bacias de Drenagem Criadas Automaticamente

A outra ferramenta que pode ser utilizada para criar bacias de drenagem é a ferramenta *Watershed*, com a diferença que o utilizador terá de definir os *Snap Pour Point,* são pontos de alto fluxo, neste caso especifico o nosso interesse é saber quais são as bacias de drenagem resultantes do escoamento da água que deriva das estradas, logo tivemos de identificar varios pontos ao longo de todas as estradas em que é depositado o sal para serem criadas as bacias de drenagem resultantes do escoamento de água e do degelo (Fig.22).

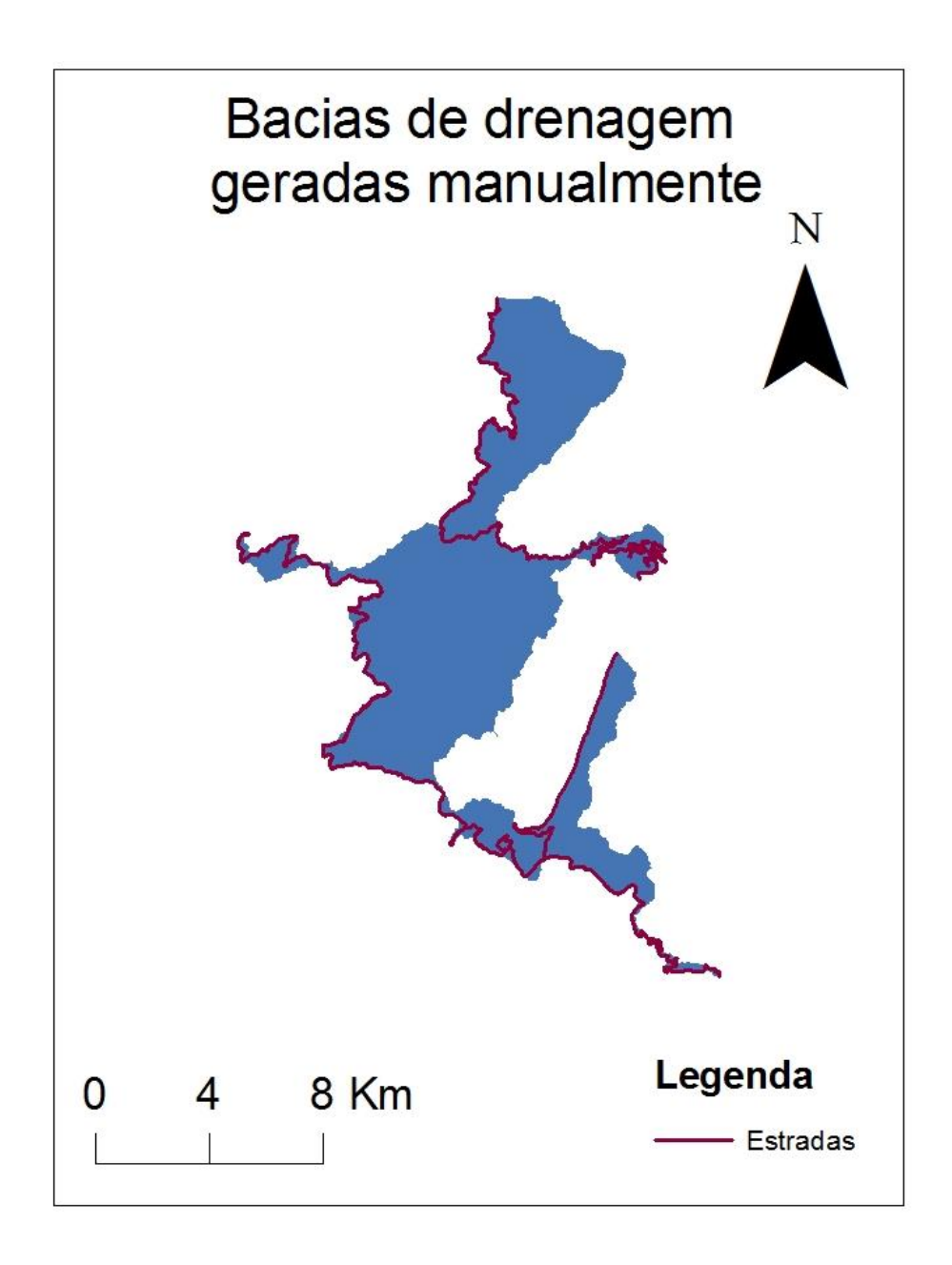

Fig.22 – Bacias de Drenagem Criadas Manualmente

#### **Identificação dos locais das recolhas de solo**

Por fim, depois de ser trabalhada toda a informação que nos permitiu criar o modelo hidrográfico, linhas de água, rede hidrográfica e bacias de drenagem, deu-se por concluído um dos objetivos deste projeto que era conhecer as bacias de drenagem que são formadas pelo escoamento do degelo das estradas onde é depositado o sal-gema.

Prosseguimos com a marcação dos seis pontos onde é recolhido algum solo para posterior análise em laboratório pela equipa de Engenharia do Ambiente. As suas coordenadas geográficas foram recolhidas no início do projeto como foi referido anteriormente.

Na figura abaixo representada (Fig.23) estão representados as posições dos pontos de recolha de solo e as respetivas estradas onde é adicionado a sal-gema.

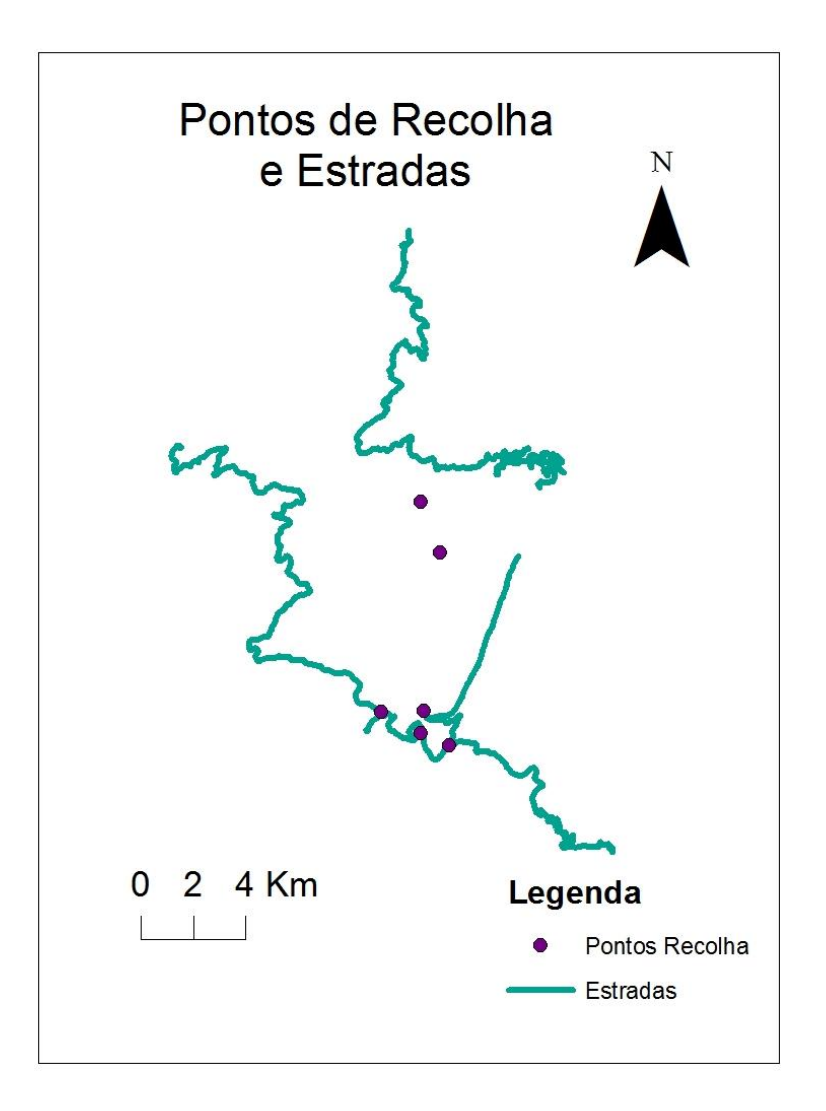

Fig.23 – Localização dos pontos de Recolha

#### **Criação do modelo alfanumérico (tabela de atributos)**

A partir do momento que são marcados os pontos de recolha é criada automaticamente pelo *software* uma tabela de atributos para os mesmos. Inicialmente a tabela de atributos é apenas formada pelos campos 'FID', 'Shape' e 'Id; onde 'FID' é apenas a enumeração dos pontos criados. 'Shape' é o tipo de *shapefile* utilizada, neste caso é do tipo 'Point' porque são pontos que desenhámos. E o atributo 'Id' é o valor que podemos atribuir a cada ponto para ser identificado. Pretendemos identificar os seis pontos de forma igual à equipa de Engenharia do Ambiente, ou seja, pelas iniciais dos locais onde são recolhidos respetivamente, por isso criamos o atributo 'Nome', preenchendo com as iniciais dos lugares os respetivos pontos, onde 'PM' significa Ponte de Manteigas, 'CA' significa Covão d'Ametade, 'RCLN' significa Rotunda do Centro de Limpeza de Neves, 'EC' significa Espinhaço de Cão, 'RT' significa Rotunda da Torre e 'VR' significa Vale do Rossim.

| E |     | Attributes of Pontos Recolha |       |             |  |
|---|-----|------------------------------|-------|-------------|--|
|   | FID | Shape <sup>*</sup>           | llell | <b>Nome</b> |  |
|   |     | <b>Point</b>                 | П     | PM          |  |
|   | 1   | Point                        | 0     | CA          |  |
|   | 2   | <b>Point</b>                 | o     | <b>RCLN</b> |  |
|   | 3   | <b>Point</b>                 | П     | ЕC          |  |
|   | 4   | <b>Point</b>                 | o     | RT          |  |
|   | 5   | <b>Point</b>                 | O     | VR          |  |
|   |     |                              |       |             |  |
|   |     |                              |       |             |  |

Fig.24 – Identificação dos pontos de recolha

Depois de recebida a informação facultada pela equipa de Engenharia do Ambiente **(ver anexo 1)**, criámos então os restantes campos da tabela e atributos. Verificamos que foram feitas onze recolhas de amostras entre Outubro e Dezembro de 2012 e que os campos analisados em laboratório foram: percentagem de humidade; pH em kcl; pH em água; condutividade em água (μS/cm); percentagem de matéria orgânica; Fósforo (mg/Kg); Potássio (K); Cálcio (Ca); Sódio (Na) e Magnésio (Mg).

Devido a algumas limitações do sistema de base de dados de *software* utilizado, foi-nos difícil representar a informação de uma forma mais clara. Existem limitações no número de caracteres permitidos para cada atributo e também existem limitações nos próprios caracteres que podem ser introduzidos.

A forma escolhida para representar a informação foi abreviar os nomes dos atributos e identifica-los com os números 1, 2, 3 e assim sucessivamente que representam a 1ª recolha, a 2ª recolha, a 3ª recolha, respetivamente.

| Nome                     | Perc Humi1 | pH KCI1 | pH áqua1 | Cond áqua1 | P Mat Org1 | Fósforo1 | Potássio1 | Cálcio1        | Sódio1 | Magnésio1 | Data 1         |
|--------------------------|------------|---------|----------|------------|------------|----------|-----------|----------------|--------|-----------|----------------|
| $\blacktriangleright$ TM | 0.5        | 4,8     | 5.7      | 87.2       | 3.1        | 44       | 230       | 78             | 704    |           | 31 01-10-2012  |
| CA                       | 3,7        | 4,2     | 3.8      | 213        | 3,6        | 82       | 135       | 137            | 727    |           | 52 01-10-2012  |
| <b>RCLN</b>              | 0.6        | 5,8     | 6,2      | 51.9       | 3          | 404      | 208       | 165            | 679    |           | 34 01-10-2012  |
| EC                       |            | 4,8     | 5,8      | 46,3       | 3,6        | 46       | 170       | 14             | 738    |           | 21 01-10-2012  |
| RT                       | 0.7        | 5       | 5,5      | 48.8       | 3,2        | 161      | 154       | $\overline{2}$ | 634    |           | 21 01-10-2012  |
| VR                       | 1.1        | 6,7     | 6.6      | 43.1       | 3,9        | $-18$    | 203       | 1612           | 690    |           | 108 01-10-2012 |
|                          |            |         |          |            |            |          |           |                |        |           |                |

Fig.25 – Informação disponível na tabela de atributos referente à primeira recolha

| $\Box$<br><b>ED</b> Attributes of Pontos Recolha    |                     |                     |                    |                 |                               |           |           |          |            |            | $\mathbf{x}$<br>$\Box$ |
|-----------------------------------------------------|---------------------|---------------------|--------------------|-----------------|-------------------------------|-----------|-----------|----------|------------|------------|------------------------|
| Fósforo6                                            | Potássio6           | Cálcio <sub>6</sub> | Sódio6             | Magnésio6       | Data 6                        | Perc Hum7 | pH KCI7   | pH áqua7 | Cond áqua7 | P Mat Orq7 | Fósforo7<br>Po         |
| 220                                                 |                     | 0                   |                    |                 | $0$ 11-06-2012                | 0.1       |           | 4.9      | 87.6       | 3.5        | 20                     |
| 159                                                 | 19                  | 40                  | 53                 |                 | $9 11-06-2012$                | 0.1       | 4,5       | 3.6      | 43.9       | 2.8        | 14                     |
| 244                                                 | 106                 | 908                 | 153                |                 | 31 11-06-2012                 | 0,4       | 6         | 5,8      | 68.6       | 2,8        | 23                     |
| 136                                                 | 35                  | 165                 | 101                | 21 <sub>1</sub> | 11-06-2012                    | 0.2       | 4,5       | 4,6      | 25.5       | 3.5        | 16                     |
| 151                                                 | 39                  | 422                 | 218                | 37 <sup>1</sup> | 11-06-2012                    | 0.4       |           | 5,3      | 43.3       | 2,6        | 26                     |
| 151                                                 | 31                  | 100                 | 59                 |                 | 15 11-06-2012                 | 0,2       | 4.6       | 4.2      | 56,2       | 3          | 3                      |
|                                                     |                     |                     |                    |                 |                               | m.        |           |          |            |            |                        |
| Record: $\vert \cdot \vert \cdot \vert \cdot \vert$ | $1 \rightarrow  H $ |                     | Show: All Selected |                 | Records (0 out of 6 Selected) |           | Options - |          |            |            |                        |

Fig.26 – Informação disponível na tabela de atributos referente à sexta e sétima recolha

Na imagem seguinte (Fig.27) está representada a tabela de atributos com os campos necessários para ser introduzida a informação de uma próxima recolha.

Na base de dados criada é sempre possível editar os variados campos, editar os valores já introduzidos e acrescentar novos atributos e informação à tabela de atributos.

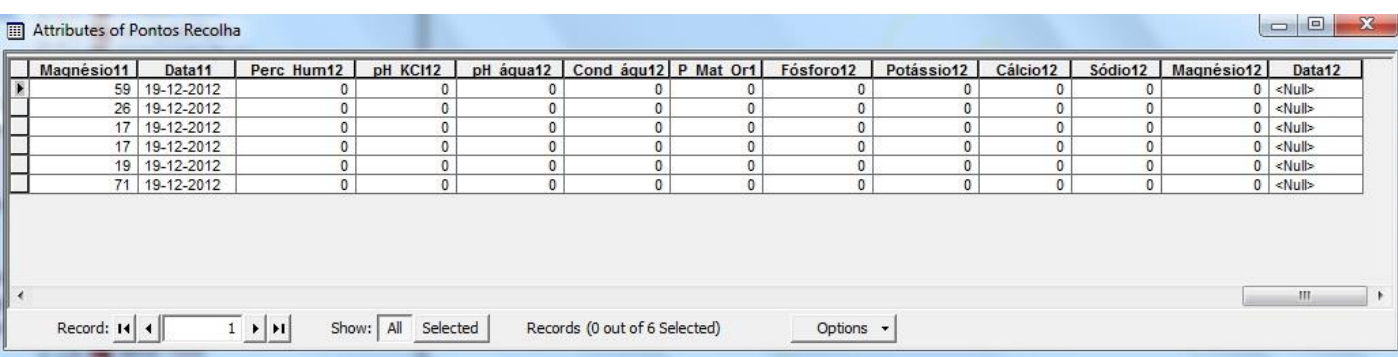

Fig.27 – Atributos criados para a introdução de informação relativa à próxima recolha

#### IV. Análises e conclusões

Uma das componentes do *Software ArcGIS*, o ArcScene permite a visualização de informação em 3D, ou seja, permite sobrepor várias camadas de dados num ambiente em 3 dimensões.

Depois de criada e trabalhada toda a informação anterior, podem ser feitas análises em 3D dessa mesma informação e até poder tirar algumas conclusões.

Nas figuras seguintes (Fig.28, Fig.29 e Fig.30) está representado o modelo digital da Serra da Estrela, as estradas onde é depositado sal-gema, os pontos de onde é recolhida terra para posterior análise e a rede hidrográfica da Serra.

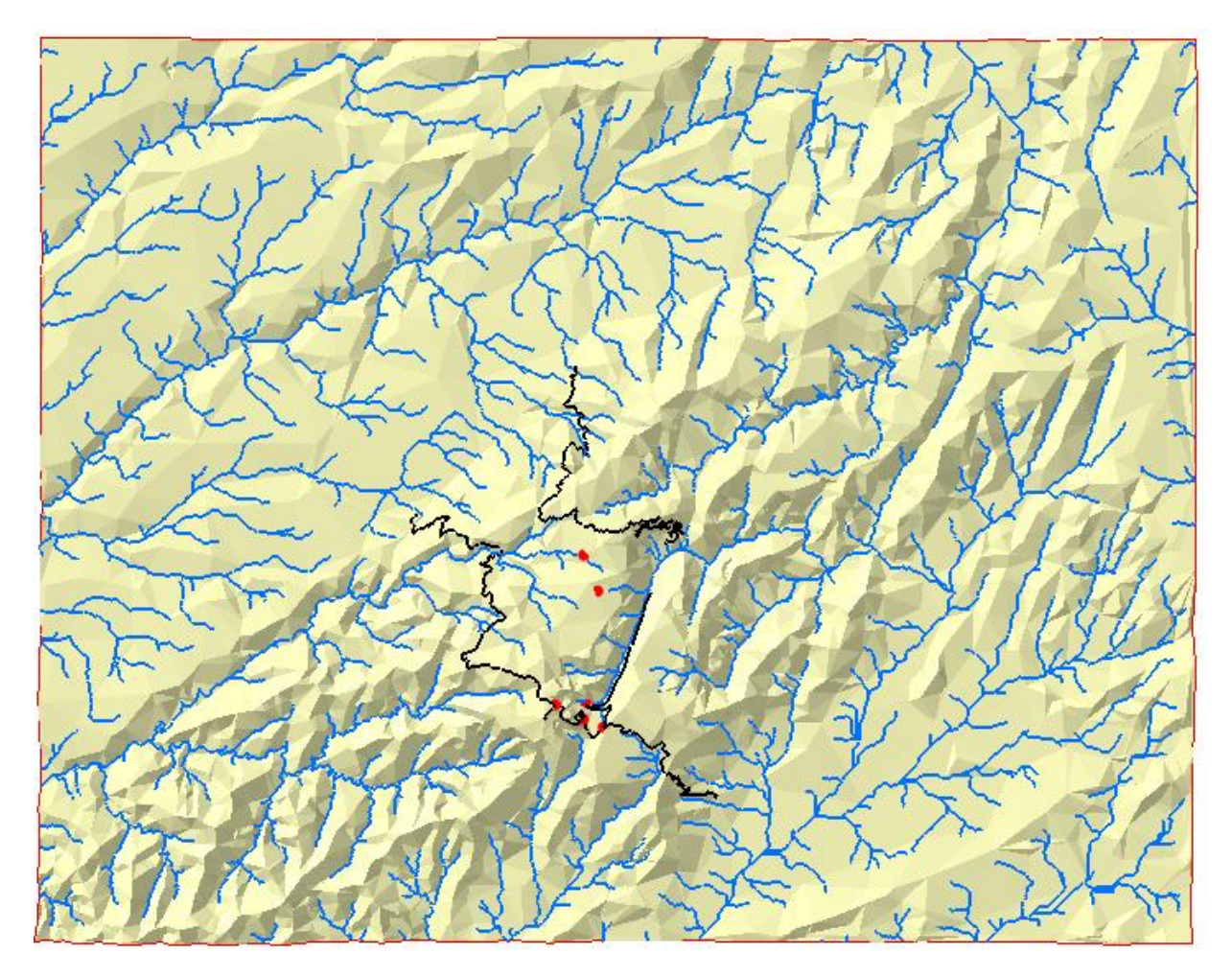

Fig.28 – Visualização em 3D de toda a área em estudo

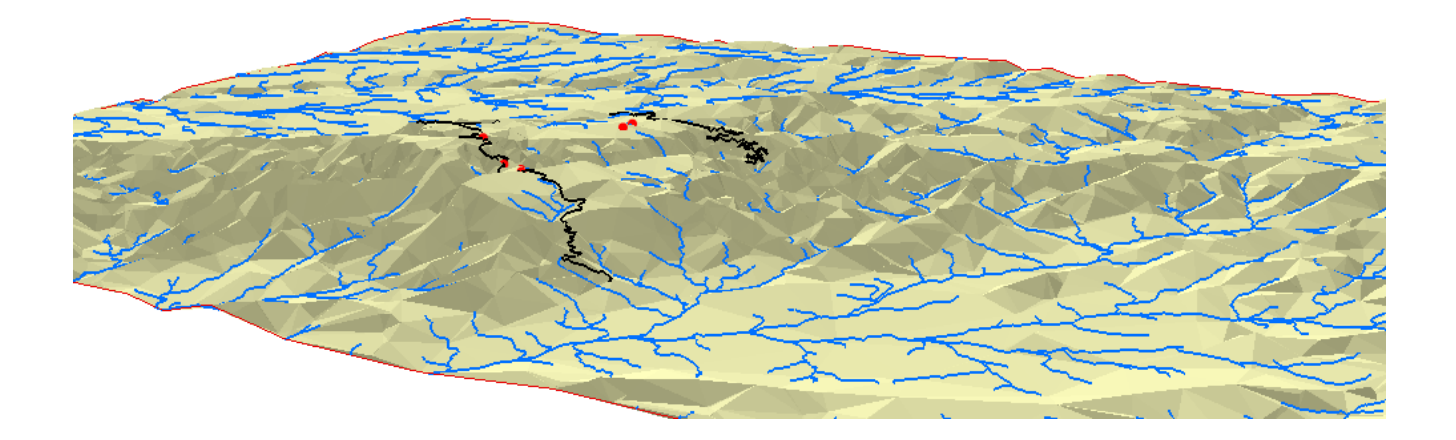

Fig.29 – Visualização em 3D de toda a área em estudo

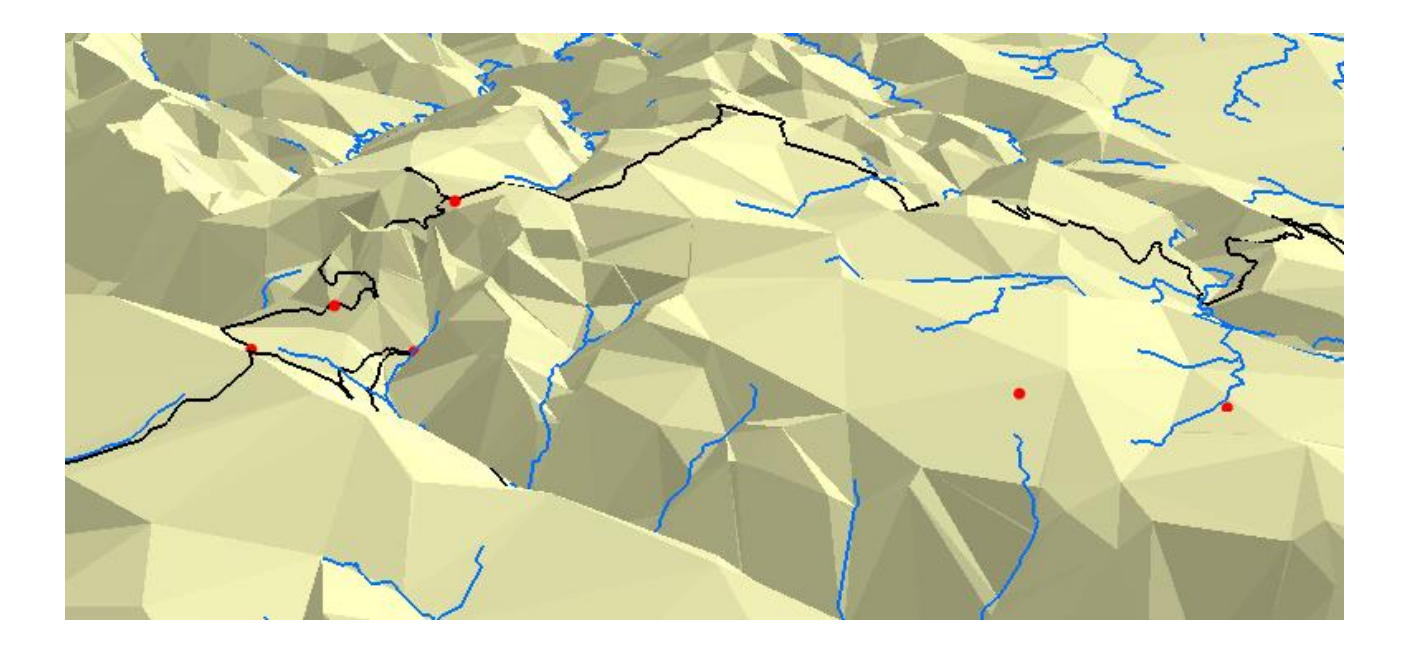

Fig.30 – Visualização mais pormenorizada dos pontos de recolha

Na imagem seguinte (Fig.31) está representado o modelo digital da Serra da Estrela, as estradas indicadas onde é depositado sal-gema, a castanho, os pontos de recolha, a rede hidrográfica da Serra, a azul claro, e por fim a azul-escuro o percurso de escoamento.

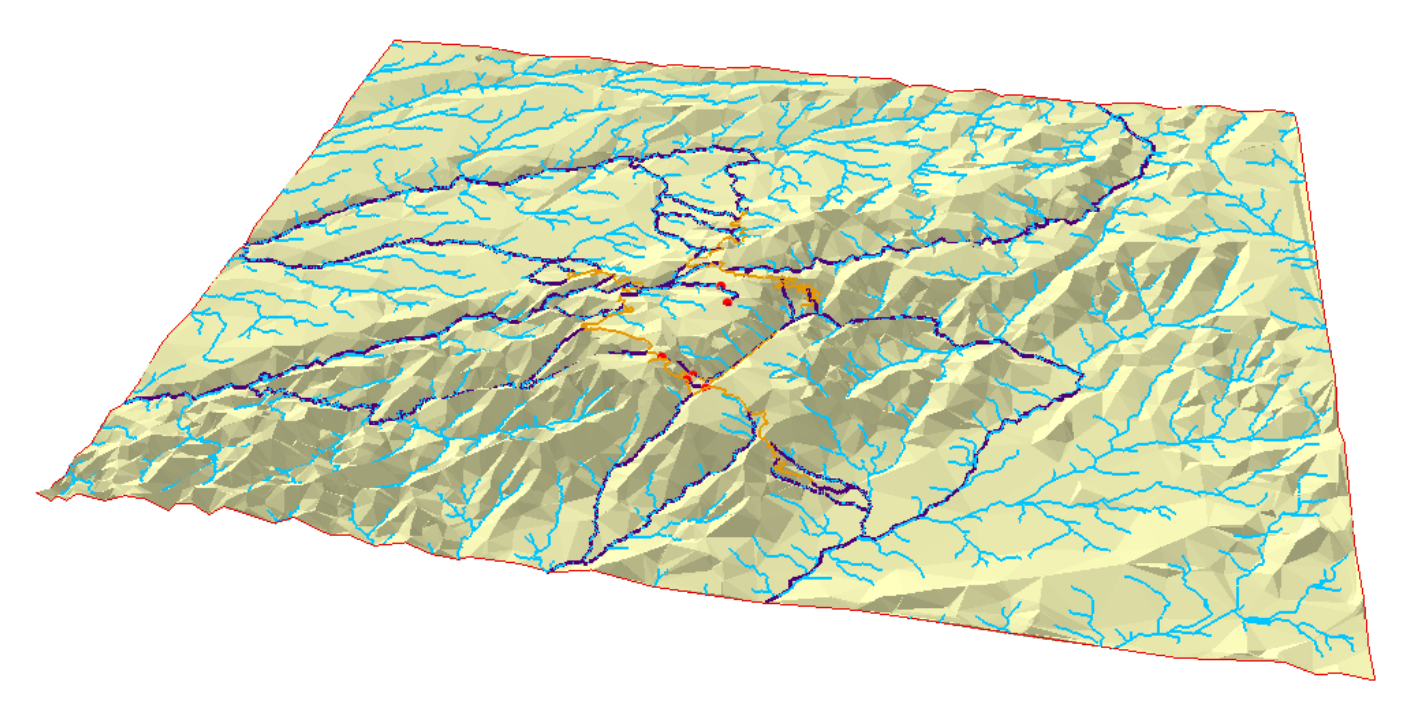

Fig.31 – Área em estudo e percurso de escoamento

Como pode ser verificado na figura seguinte (Fig.32) os dois pontos de recolha identificados na parte superior da imagem, poderão não ser pontos favoráveis à recolha de amostras de solo, isto porque não sofrem nenhuma influência de águas que derivem do escoamento das estradas identificadas onde é adicionado o sal-gema.

O ponto mais à esquerda (Ponto1) situa-se no Vale do Rossim, enquanto o ponto mais à direita (Ponto 2) situa-se na Ponte de Manteigas.

Já os restantes quatro pontos, esses sim, estão afetados pela drenagem de água resultante do degelo das estradas devido à adição de sal-gema.

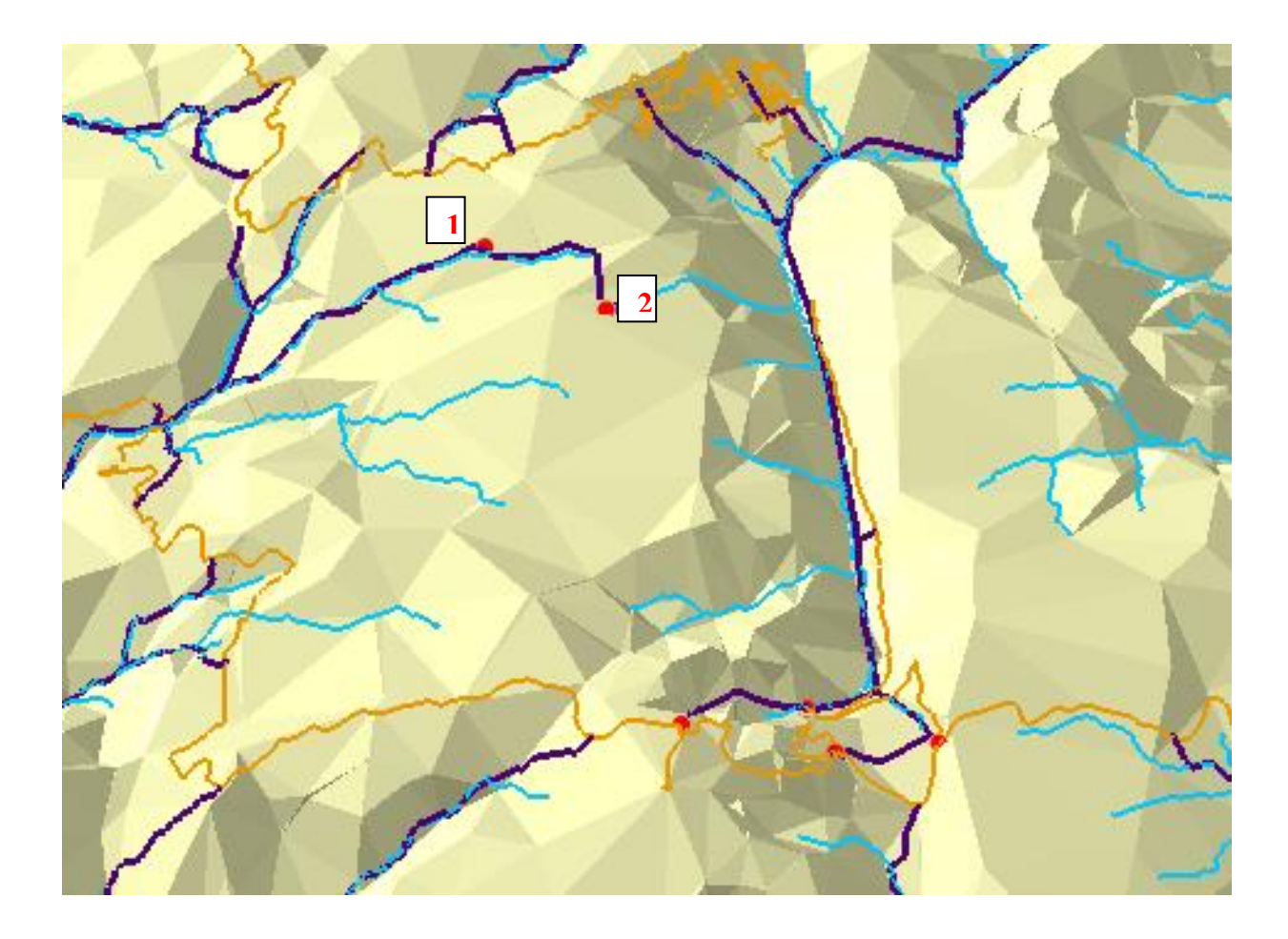

Fig.32 – Área em estudo e percurso de escoamento pormenorizado

Ainda assim o facto destes dois pontos não serem afetados por nenhuma água proveniente das estradas onde é adicionado o sal-gema, poderá ser interessante para comparar os resultados obtidos em laboratório com os resultados dos restantes quatro pontos que sofrem influencia direta de água que deriva do escoamento das estradas em que é adicionado sal-gema.

Ao conhecermos a rede hidrográfica existe também a possibilidade de poderem ser escolhidos novos locais de recolha tendo em conta por exemplo o número de linhas de água que converge num determinado local.

#### V. Abordagem geral

Dado por concluído o projeto, posso afirmar que fiquei habilitada para:

- Criar um modelo hidrográfico interativo que nos possa dar a conhecer a hidrografia de um determinado lugar, assim como determinar percursos da água, redes hidrográficas, bacias de drenagem e percurso de escoamento.

- Criar um sistema de Informação Geográfica relativamente ao estudo pretendido.

Considero que foi acima de tudo um privilégio executar este projeto numa área do meu interessa e que me deu tanta satisfação.

#### 5.1. Limitações e futuros desenvolvimentos

#### 5.1.1. Limitações

- o Limitações na base de dados existente no *Software* utilizado.
- o Dimensão dos ficheiros que dificultam de alguma maneira, o manuseamento da informação e tornando algumas operações demasiado lentas.

#### 5.1.2. Futuros desenvolvimentos

o Criar uma base de dados em *Microsoft Access*. Com esta nova base de dados pretendia estruturar e organizar a informação resultante das análises da equipa de Engenharia do Ambiente, para que essa informação fosse acedida e interpretada mais facilmente.

Uma hipótese seria criar uma base de dados com seis tabelas de atributos, uma tabela para cada ponto de recolha, outra hipótese seria criar uma tabela de atributos para cada época de recolha, ou ainda criar várias tabelas para cada elemento que é analisado.

Independentemente da forma de estruturação escolhida para a base de dados a informação encontrar-se-ia sempre disponível e com a possibilidade de cruzar esses mesmos dados entre diferentes tabelas de atributos.

#### VI. Bibliografia

o Apontamentos da Unidade Curricular de Sistemas de Informação Geográfica

#### **Tutoriais utilizados:**

- o http://pt.scribd.com/doc/74847335/Hydrology-Tools
- o http://gif.berkeley.edu/CE/Summer2007/GISanalysis\_Exercise\_August22\_UCC E\_Hydro.pdf
- o http://jokko.bae.uky.edu/tdowdy/BAE538/references/ArcHydroTools2\_0- Tutorial.pdf

#### **Sites consultados:**

- o http://www.isa.utl.pt/dm/sigdr/sigdr01-02/SIGconceitos.html
- o http://blogdoarcgis.blogspot.pt/2008/12/introduo-ao-arcgis-caractersticas.html
- o http://pt.scribd.com/doc/104069181/Aula-Pratica-01
- o http://www.oocities.org/siliconvalley/station/2678/aula2.html
- o http://www.idcplp.net/archive/doc/georrefIntroducaoSIG\_InesPinto.pdf
- o http://pt.wikipedia.org/wiki/GNSS

## VII. Anexos

Anexo I – Análise de dados de Engenharia do Ambiente

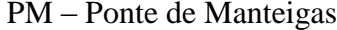

CA – Covão d'Ametade RT – Rotunda da Torre

RCLN – Rotunda do Centro de Limpeza de Neves VR – Vale do Rossim

 $\rm EC-Espinhago$  Cão

#### PERCENTAGEM DE HUMIDADE

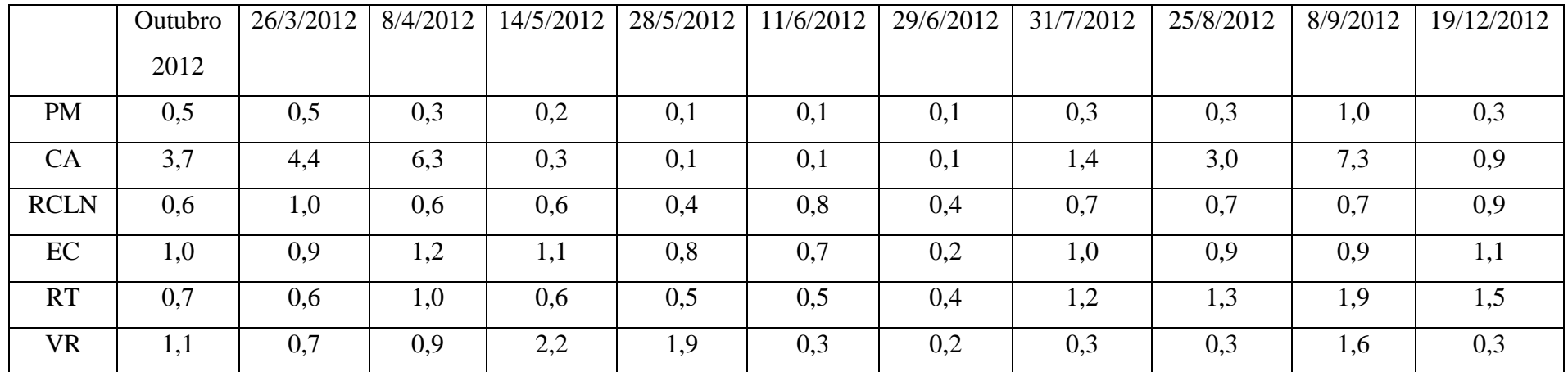

|             |         |           |          |           |           | pH em KCl  |           |           |           |          |            |
|-------------|---------|-----------|----------|-----------|-----------|------------|-----------|-----------|-----------|----------|------------|
|             | Outubro | 26/3/2012 | 8/4/2012 | 14/5/2012 | 28/5/2012 | 11/6/2012  | 29/6/2012 | 31/7/2012 | 25/8/2012 | 8/9/2012 | 19/12/2012 |
|             | 2012    |           |          |           |           |            |           |           |           |          |            |
| <b>PM</b>   | 4,8     | 5,3       | 5,3      | 5,2       | 5,4       | 5,3        | 5,0       | 5,3       | 4,8       | 5,1      | 5,1        |
| CA          | 4,2     | 4,7       | 4,0      |           | 5,0       | 4,7        | 4,5       | 4,5       | 4,2       | 4,4      | 4,6        |
| <b>RCLN</b> | 5,8     | 4,8       | 5,5      | 5,6       | 6,3       | 6,3        | 6,0       | 5,9       | 5,7       | 6,0      | 5,3        |
| $\rm EC$    | 4,8     | 5,3       | 4,3      | 4,3       | 8,8       | 4,5        | 4,5       | 4,9       | 6,2       | 4,9      | 4,7        |
| RT          | 5,0     | 5,5       | 4,7      | 6,4       | 6,7       | 4,5        | 5,0       | 5,4       | 5,2       | 5,2      | 4,7        |
| <b>VR</b>   | 6,7     | 7,0       | 5,7      | 5,2       | 5,6       | 4,9        | 4,6       | 5,4       | 4,6       | 5,3      | 6,2        |
|             |         |           |          |           |           | pH em água |           |           |           |          |            |
|             | Outubro | 26/3/2012 | 8/4/2012 | 14/5/2012 | 28/5/2012 | 11/6/2012  | 29/6/2012 | 31/7/2012 | 25/8/2012 | 8/9/2012 | 19/12/2012 |
|             | 2012    |           |          |           |           |            |           |           |           |          |            |
| PM          | 5,7     | 5,8       | 5,4      | 6,3       | 6,3       | 5,5        | 4,9       | 6,0       | 4,4       | 5,2      | 6,0        |
| CA          | 3,8     | 5,2       | 3,8      |           | 5,5       | 4,6        | 3,6       | 5,1       | 4,1       | 4,6      | 5,3        |
| <b>RCLN</b> | 6,2     | 5,2       | 6,1      | 6,8       | 7,1       | 7,1        | 5,8       | 7,1       | 5,0       | 6,0      | 6,3        |
| $\rm EC$    | 5,8     | 5,0       | 4,5      | 6,0       | 6,5       | 5,1        | 4,6       | 6,2       | 5,3       | 5,2      | 5,9        |
| RT          | 5,5     | 5,4       | 4,2      | 7,5       | 6,4       | 5,1        | 5,3       | 7,0       | 6,2       | 7,0      | 6,6        |
| <b>VR</b>   | 6,6     | 6,1       | 6,3      | 6,3       | 6,3       | 5,1        | 4,2       | 6,6       | 4,7       | 6,5      | 6,7        |

PH EM KCL, ÁGUA E CONDUTIVIDADE EM ÁGUA

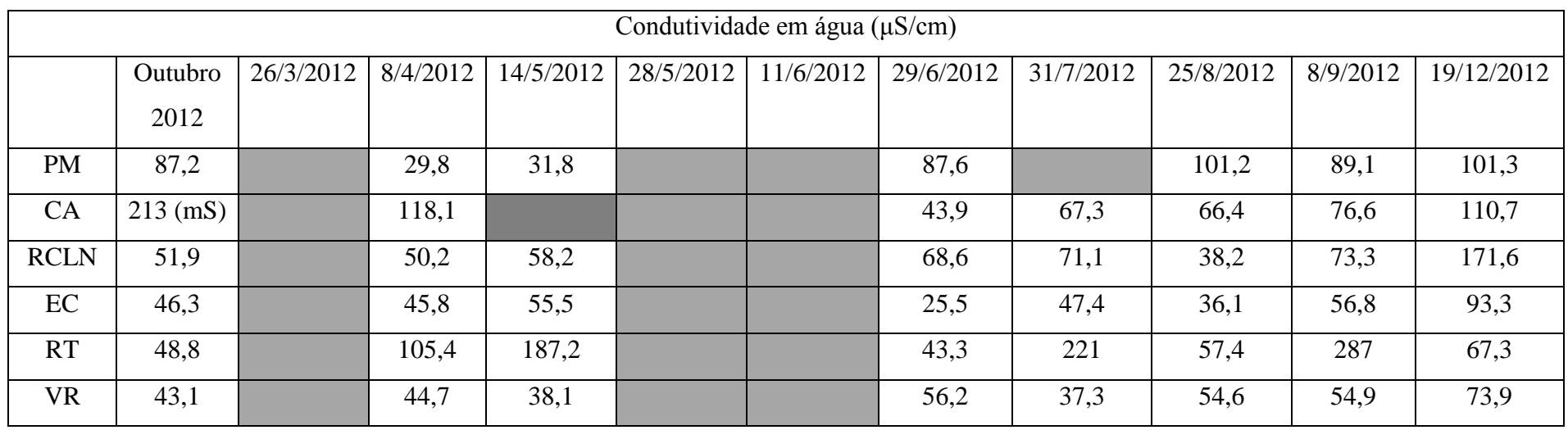

#### PERCENTAGEM DE MATÉRIA ORGÂNICA

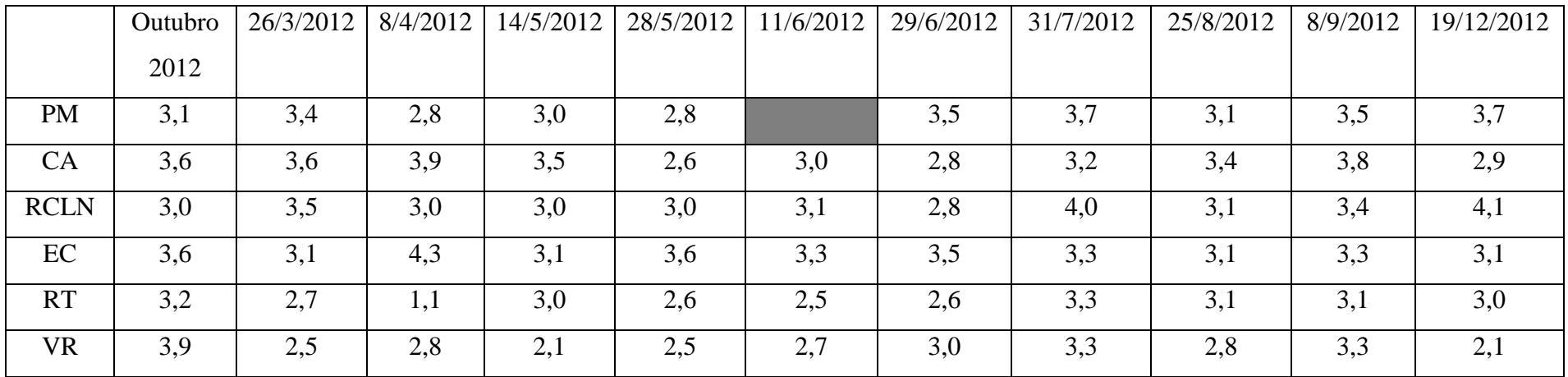

|             | Outubro | 26/3/2012 | 8/4/2012 | 14/5/2012 | 28/5/2012 | 11/6/2012 | 29/6/2012 | 31/7/2012 | 25/8/2012 | 8/9/2012 | 19/12/2012 |
|-------------|---------|-----------|----------|-----------|-----------|-----------|-----------|-----------|-----------|----------|------------|
|             | 2012    |           |          |           |           |           |           |           |           |          |            |
| <b>PM</b>   | 44      | 47        | 18       | 428       | 44        | 220       | 20        | 35        | 10        | $-20$    | 36         |
| CA          | 82      | 41        | 28       | 1076      |           | 159       | 14        | 11        | O         | 11       | 36         |
| <b>RCLN</b> | 404     | 117       | 42       | 635       | 77        | 244       | 23        | 16        | $-30$     | $-29$    | 17         |
| EC          | 46      | 97        | 35       | 113       | 41        | 136       | 16        | 10        | 126       | 65       | -5         |
| <b>RT</b>   | 161     | 47        | 31       | 280       | 22        | 151       | 26        | 20        | 41        | 75       | 51         |
| <b>VR</b>   | $-18$   | 29        | 11       | 138       | $-24$     | 151       |           |           | 461       | 55       | $-28$      |

FÓSFORO (mg/Kg)

POTÁSSIO, CÁLCIO, SÓDIO E MAGNÉSIO (mg/Kg)

|             |         |           |          |           |           | Potássio (K) |           |           |           |          |            |
|-------------|---------|-----------|----------|-----------|-----------|--------------|-----------|-----------|-----------|----------|------------|
|             | Outubro | 26/3/2012 | 8/4/2012 | 14/5/2012 | 28/5/2012 | 11/6/2012    | 29/6/2012 | 31/7/2012 | 25/8/2012 | 8/9/2012 | 19/12/2012 |
|             | 2012    |           |          |           |           |              |           |           |           |          |            |
| <b>PM</b>   | 230     | 384       | 699      | 134       | 97        |              | 365       | 75        | 130       | 147      | 114        |
| <b>CA</b>   | 135     | 167       | 714      | 114       | 135       | 19           |           | $-10$     | 17        | 108      | 112        |
| <b>RCLN</b> | 208     | 134       | 683      | 169       | 2877      | 106          | 76        | 48        | 97        | 252      | 106        |
| EC          | 170     | 105       | 803      | 1876      | 221       | 35           | 51        | 16        | 47        | 197      | 92         |

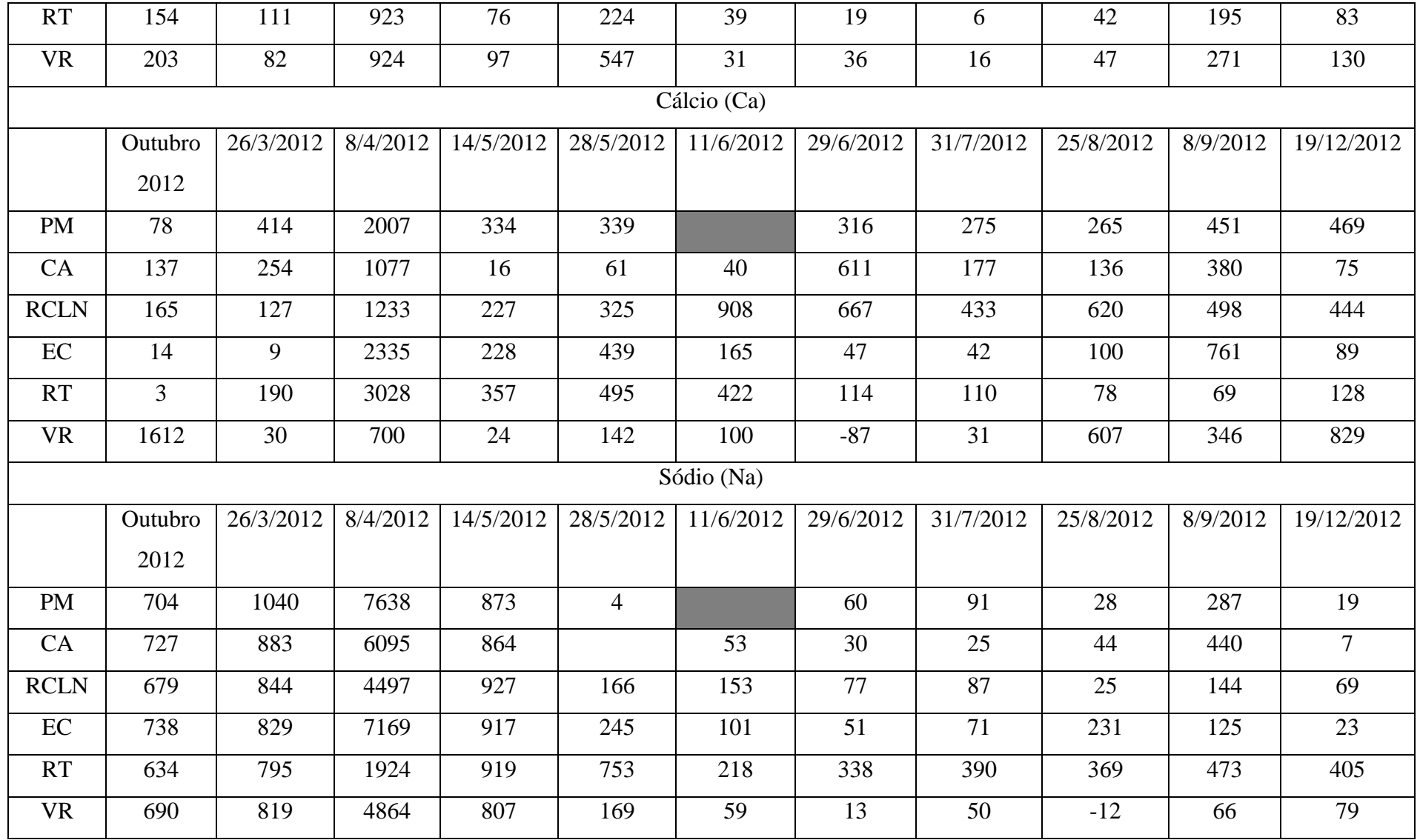

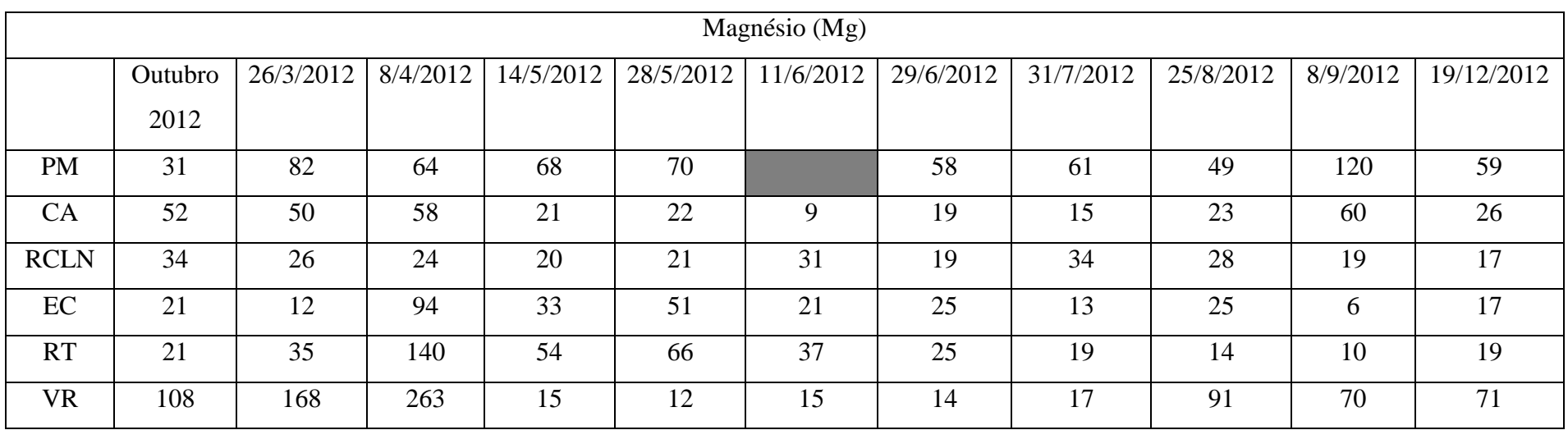